WebSphere DataPower XC10 Appliance: Tipo 7199-92X Primera edición

# *Guía del usuario y de instalación*

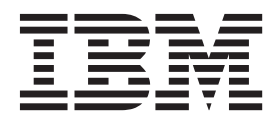

WebSphere DataPower XC10 Appliance: Tipo 7199-92X Primera edición

# *Guía del usuario y de instalación*

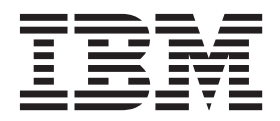

#### **Nota**

Antes de utilizar esta información y el producto al que da soporte, lea la información del apartado ["Seguridad" en la](#page-6-0) [página v](#page-6-0) y, si es necesario, la información relativa al idioma para su entorno local en *Avisos de seguridad de IBM Systems*, G229-9054.

Antes de utilizar esta información y el producto al que da soporte, lea la información del apartado ["Avisos" en la página](#page-78-0) [61.](#page-78-0)

#### **Primera edición (junio de 2011)**

Esta edición se aplica a IBM WebSphere DataPower XC10 Appliance Tipo 7199-92X a menos que se indique lo contrario en nuevas ediciones.

**© Copyright IBM Corporation 2011.**

# **Contenido**

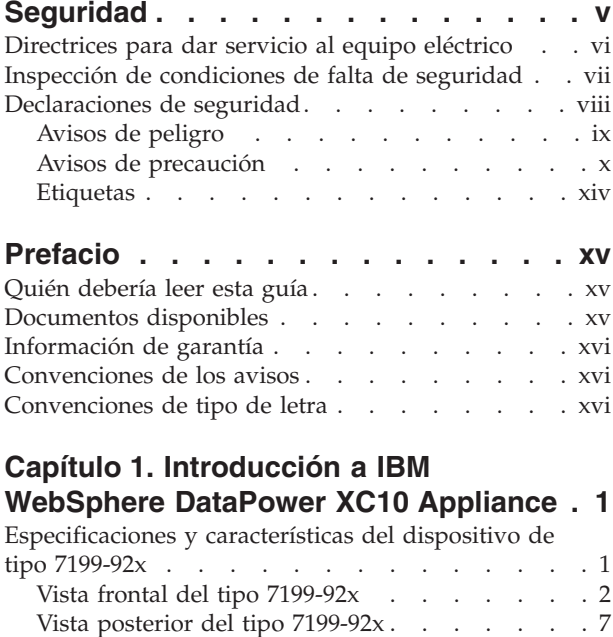

# **[Capítulo 2. Preparación para la](#page-26-0)**

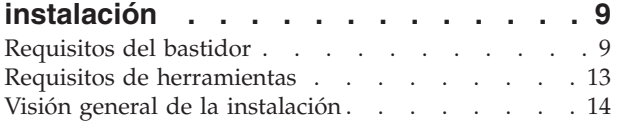

[Configuración de red Ethernet](#page-25-0) . . . . . . [8](#page-25-0)

# **[Capítulo 3. Instalación del dispositivo](#page-32-0)**

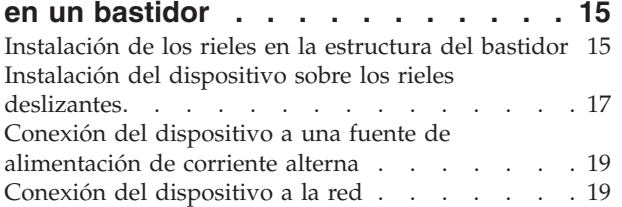

# **[Capítulo 4. Configuración de firmware](#page-38-0)**

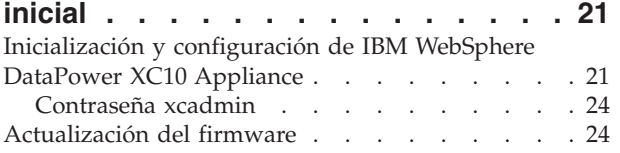

# **[Capítulo 5. Diagnóstico de su](#page-44-0)**

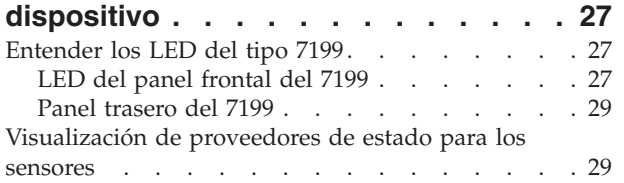

# **[Capítulo 6. Resolución de problemas](#page-48-0)**

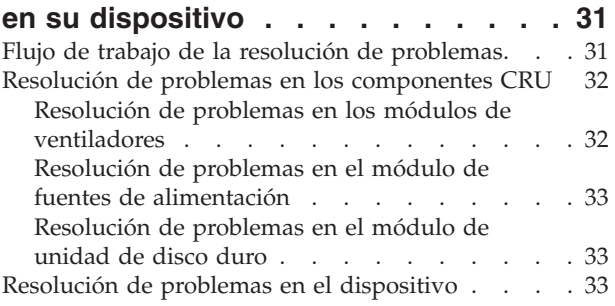

# **[Capítulo 7. Retirada o sustitución del](#page-52-0)**

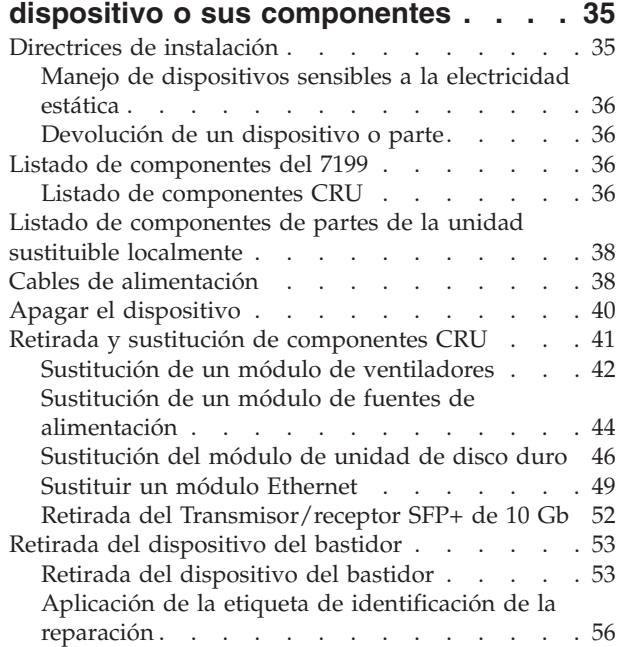

# **[Apéndice. Obtención de ayuda y](#page-76-0)**

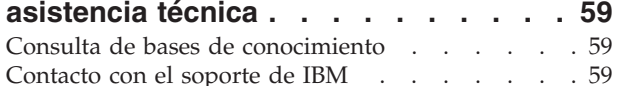

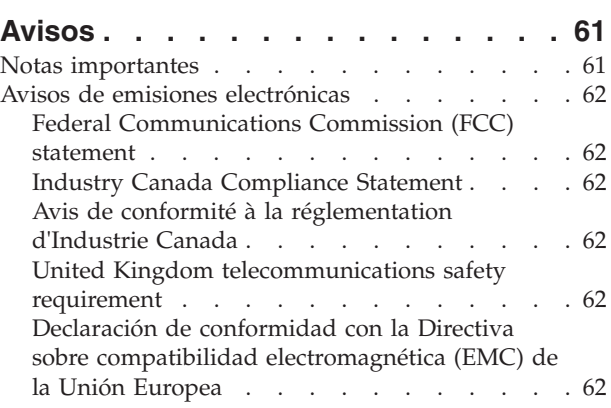

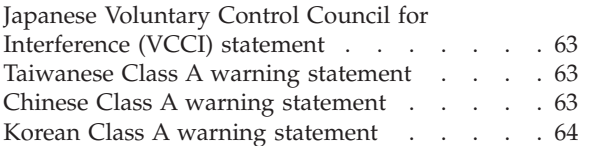

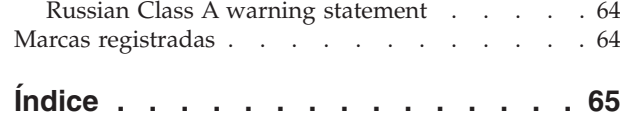

# <span id="page-6-0"></span>**Seguridad**

Antes de instalar este producto, lea la información de seguridad.

**Árabe**<br>قبل تركيب هذا المنتج، يجب قراءة الملاحظات الأمنية

#### **Portugués de Brasil**

Antes de instalar este produto, leia as Informações de Segurança.

#### **Chino (simplificado)**

在安装本产品之前, 请仔细阅读 Safety Information (安全信息)。

Chino (tradicional)<br>安裝本產品之前,請先閱讀「安全資訊」。

#### **Croata**

Prije instalacije ovog produkta obavezno pročitajte Sigurnosne Upute.

#### **Checo**

Před instalací tohoto produktu si přečtěte příručku bezpečnostních instrukcí.

#### **Danés**

Læs sikkerhedsforskrifterne, før du installerer dette produkt.

#### **Holandés**

Lees voordat u dit product installeert eerst de veiligheidsvoorschriften.

#### **Finlandés**

Ennen kuin asennat tämän tuotten, lue turvaohjeet kohdasta Safety Information.

#### **Francés**

Avant d'installer ce produit, lisez les consignes de sécurité.

#### **Alemán**

Vor der Installation dieses Produkts die Sicherheitshinweise lesen.

Griego<br>Πριν εγκαταστήσετε το προϊόν αυτό, διαβάστε τις πληροφορίες ασφάλειας (safety information).

#### **Hebreo**

לפני שתתקינו מוצר זה, קראו את הוראות הבטיחות.

#### **Húngaro**

A termék telepítése előtt olvassa el a Biztonsági előírásokat!

#### **Italiano**

Prima di installare questo prodotto, leggere le Informazioni sulla Sicurezza.

#### **Japonés**

製品の設置の前に、安全情報をお読みください。

**Coreano**

#### **Macedonio**

Пред да се инсталира овој продукт, прочитајте информацијата за безбедност.

#### <span id="page-7-0"></span>**Noruego**

Les sikkerhetsinformasjonen (Safety Information) før du installerer dette produktet.

#### **Polaco**

Przed zainstalowaniem tego produktu, należy zapoznać się z książką "Informacje dotyczące bezpieczeństwa" (Safety Information).

#### **Portugués**

Antes de instalar este produto, leia as Informações sobre Segurança.

#### **Ruso**

Перед установкой продукта прочтите инструкции по технике безопасности.

#### **Eslovaco**

Pred inštaláciou tohto zariadenia si pečítaje Bezpečnostné predpisy.

#### **Esloveno**

Pred namestitvijo tega proizvoda preberite Varnostne informacije.

#### **Español**

Antes de instalar este producto, lea la información de seguridad.

#### **Sueco**

Läs säkerhetsinformationen innan du installerar den här produkten.

### **Directrices para dar servicio al equipo eléctrico**

Tenga en cuenta las siguientes directrices a la hora de dar servicio al equipo eléctrico:

- v Busque posibles riesgos eléctricos en la zona, como suelos húmedos, cables de extensión no conectados a tierra o la ausencia de tomas de tierra de seguridad.
- v Utilice sólo las herramientas y equipos de prueba aprobados. Algunas herramientas de mano tienen asas que están cubiertas con un material blando que no proporciona aislamiento frente a la corriente eléctrica.
- v Inspeccione de forma regular y realice el mantenimiento de las herramientas de mano eléctricas para que estén en condiciones operativas seguras. No utilice herramientas o probadores deteriorados o rotos.
- v No toque la superficie reflectante de un espejo dental con un circuito eléctrico vivo. La superficie conduce la electricidad y puede provocar daños personales o en el equipo si entra en contacto con un circuito eléctrico.
- v Algunas esterillas de goma contienen pequeñas fibras conductoras para reducir la descarga electrostática. No utilice este tipo de alfombrillas para protegerse de una descarga eléctrica.
- No trabaje solo en condiciones peligrosas o cerca de equipos con voltajes peligrosos.
- v Localice el interruptor de emergencia (EPO), el interruptor de desconexión o la toma eléctrica para poder desactivar la alimentación rápidamente en caso de accidente eléctrico.
- Desconecte toda la alimentación antes de realizar una inspección mecánica, de trabajar cerca de fuentes de alimentación o de extraer o instalar unidades principales.
- v Antes de trabajar en el equipo, desconecte el cable de alimentación. Si no puede desconectar el cable de alimentación, pida al cliente que apague el interruptor de la caja de plomos que suministra la corriente al equipo y que la bloquee en posición de apagado.
- <span id="page-8-0"></span>v Nunca dé por supuesto que se ha desconectado la alimentación de un circuito. Compruébelo para asegurarse de que se ha desconectado.
- v Si tiene que trabajar en un equipo con circuitos eléctricos expuestos, tome las siguientes precauciones:
	- Asegúrese de tener cerca a otra persona que esté familiarizada con los controles de desconexión y que esté disponible para desactivar la alimentación si es necesario.
	- Cuando esté trabajando con un equipo eléctrico encendido, utilice sólo una mano. Mantenga la otra mano en el bolsillo o detrás de la espalda para evitar que se cree un circuito completo, que podría causar una descarga eléctrica.
	- Cuando utilice un probador, configure los controles correctamente y utilice los cables y accesorios aprobados para dicho probador.
	- Colóquese sobre esterillas de goma apropiadas para aislarse de tiras de suelo metálicas y de las estructuras metálicas del equipo.
- v Tome medidas de precaución especiales cuando mida voltajes elevados.
- v Para garantizar la correcta conexión a tierra de los componentes, como fuentes de alimentación, bombas, fuelles, ventiladores y generadores, no dé servicio a estos componentes fuera de sus lugares habituales de funcionamiento.
- Si se produce un accidente eléctrico, actúe con precaución, apague la alimentación y envíe a otra persona para que solicite ayuda médica.

# **Inspección de condiciones de falta de seguridad**

**Nota:** Utilice esta información para ayudarle a identificar condiciones potenciales de falta de seguridad en el producto de IBM® con el que está trabajando.

Cada producto de IBM, tal y como ha sido diseñado y fabricado, necesita de unos requisitos de seguridad para proteger a los usuarios y los técnicos del servicio de lesiones. Utilice el sentido común para identificar condiciones potenciales de falta de seguridad que puedan estar causadas por la utilización de funciones que no son de IBM o de opciones que no se abordan en esta sección. Si identifica una condición insegura, deberá determinar cuál es la gravedad del riesgo y si conviene corregir el problema antes de trabajar en el producto.

Tenga en cuenta las siguientes condiciones y los riesgos a la seguridad que presentan:

- v Riesgos eléctricos (especialmente alimentación primaria). El voltaje primario del marco puede causar una descarga eléctrica grave o mortal.
- v Riesgos de explosión, como una pantalla CRT dañada o un condensador sobrecargado.
- v Riesgos mecánicos, como elementos de hardware sueltos o ausentes.

Para inspeccionar el producto en busca de posibles condiciones de falta de seguridad, complete los siguientes pasos:

- 1. Asegúrese de que la alimentación esté apagada y de que los cables de alimentación estén desconectados.
- 2. Asegúrese de que la cubierta exterior no esté dañada o rota y busque cualquier borde afilado.
- 3. Revise los cables de alimentación:
- v Asegúrese de que el conector a tierra del tercer cable esté en buenas condiciones. Utilice un medidor para comprobar que la continuidad a tierra del tercer cable sea de 0,1 ohmios o menos entre la patilla de toma a tierra externa y la toma a tierra del marco.
- v Asegúrese de que los cables de alimentación sean del tipo correcto.
- v Asegúrese de que el aislamiento no esté pelado o desgastado.
- 4. Busque cables pellizcados.

# <span id="page-9-0"></span>**Declaraciones de seguridad**

Las declaraciones de seguridad de esta sección se aplican a los dispositivos del tipo 7199. Estas declaraciones son declaraciones duplicadas de las del documento *Avisos de seguridad de IBM Systems*. Sin embargo, el documento *Avisos de seguridad de IBM Systems* proporciona la lista completa de todos los avisos de seguridad de IBM Systems Software.

Puede acceder al documento *Avisos de seguridad de IBM Systems* en el CD de *IBM WebSphere DataPower XC10 Appliance: Recurso*.

# <span id="page-10-0"></span>**Avisos de peligro**

#### **PELIGRO**

**Cuando trabaje en el sistema o cerca del mismo, tome las siguientes precauciones:**

**El voltaje y la corriente eléctrica de los cables de alimentación, teléfono y comunicaciones son peligrosos. Para evitar el riesgo de descarga eléctrica:**

- v **Conecte la alimentación a esta unidad sólo con el cable de alimentación proporcionado por IBM. No utilice el cable de alimentación proporcionado por IBM para cualquier otro producto.**
- v **No abra ni dé servicio a ningún conjunto de fuentes de alimentación.**
- v **No conecte o desconecte ningún cable ni realice la instalación, el mantenimiento o la reconfiguración de este producto durante una tormenta eléctrica.**
- v **Es posible que el producto esté equipado con varios cables de alimentación. Para eliminar todos los voltajes peligrosos, desconecte todos los cables de alimentación.**
- v **Conecte todos los cables de alimentación a una toma de alimentación eléctrica debidamente cableada y conectada a tierra. Asegúrese de que la toma de alimentación proporciona el voltaje y la rotación de fase correctos de acuerdo con la placa de características del sistema.**
- v **Conecte cualquier equipo que se vaya a conectar a este producto a tomas de alimentación debidamente cableadas.**
- v **Cuando sea posible, utilice sólo una mano para conectar o desconectar los cables de señal.**
- v **Nunca encienda ningún equipo si hay evidencia de fuego, agua o daños en la estructura.**
- v **Desconecte los cables de alimentación conectados, los sistemas de telecomunicaciones, las redes y los módems antes de abrir las cubiertas de dispositivo, a menos que se le indique lo contrario en los procedimientos de instalación y configuración.**
- v **Cuando instale, mueva o abra las cubiertas de este producto o de los dispositivos conectados, conecte y desconecte los cables tal como se describe más abajo.**

**Para desconectar:**

- **1. Apague todo (a menos que se le indique lo contrario).**
- **2. Retire los cables de alimentación de las tomas de alimentación.**
- **3. Retire los cables de los conectores.**
- **4. Retire todos los cables de los dispositivos.**

**Para conectar:**

- **1. Apague todo (a menos que se le indique lo contrario).**
- **2. Conecte todos los cables a los dispositivos.**
- **3. Conecte los cables a los conectores.**
- **4. Conecte los cables de alimentación a las tomas.**
- **5. Encienda los dispositivos.**
- v **Puede que haya bordes afilados, esquinas y juntas dentro y alrededor del sistema. Tenga cuidado al manejar el equipo para evitar cortes, rasguños o golpes.**

**(D005)**

# <span id="page-11-0"></span>**Avisos de precaución**

#### **PRECAUCIÓN:**

**La batería contiene litio. Para evitar una posibles explosión, no exponga al fuego ni cargue la batería.**

- v **No la tire ni la sumerja en el agua.**
- v **No la caliente a más de 100° C (212° F).**
- v **No la repare ni la desmonte.**

**Sustitúyala sólo con piezas aprobadas por IBM. Recicle o deseche la batería siguiendo las instrucciones estipuladas en las normativas de su país. En Estados Unidos, IBM tiene un proceso específico para la recogida de esta batería.**

**Para obtener más información, llame al 1-800-426-4333. Cuando llame, tenga disponible el número de componente de IBM para la unidad de la batería. (C003)**

#### **PRECAUCIÓN:**

**Tipo 7199: El peso de este componente o unidad está entre 18 y 32 kg (39,7 y 70,5 libras). Son necesarias dos personas para levantar de forma segura este componente o unidad. (C009)**

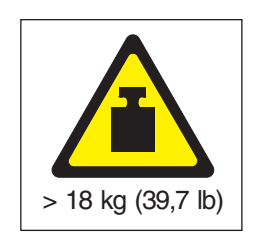

Utilice la siguiente información general de seguridad para todos los dispositivos montados en bastidor.

#### **PELIGRO**

**Tenga en cuenta las siguientes normas de precaución al trabajar en el sistema de bastidor de tecnología de la información o cerca del mismo:**

- v **Equipo pesado: un mal uso puede provocar daños personales o en el equipo.**
- v **Baje siempre los tacos de nivelado en el armario de bastidor.**
- v **Instale siempre soportes estabilizadores en el armario de bastidor.**
- v **Para evitar condiciones peligrosas debido a una carga mecánica desigual, instale siempre los dispositivos más pesados en la parte inferior del armario de bastidor. Instale siempre los servidores y los dispositivos opcionales empezando por la parte inferior del armario de bastidor.**
- v **Los dispositivos montados en bastidor no se deben utilizar como estantes o espacios de trabajo. No coloque objetos sobre los dispositivos montados en el bastidor.**

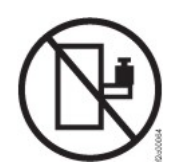

- v **Cada armario de bastidor puede tener más de un cable de alimentación. Asegúrese de desconectar todos los cables de alimentación del armario de bastidor cuando se le indique que desconecte la alimentación durante el servicio.**
- v **Conecte todos los dispositivos instalados en un armario de bastidor a los dispositivos de alimentación instalados en el mismo armario de bastidor. No enchufe un cable de alimentación de un dispositivo instalado en un armario de bastidor a un dispositivo de alimentación instalado en un armario de bastidor diferente.**
- v **Una toma de alimentación eléctrica que no esté correctamente conectada puede producir un voltaje peligroso en las partes metálicas del sistema o en los dispositivos que se conectan al sistema. Es responsabilidad del cliente asegurarse de que la toma de alimentación esté correctamente cableada y conectada a tierra para evitar descargas eléctricas.**

**(R001 parte 1 de 2)**

#### **PRECAUCIÓN:**

- v **No instale una unidad en un bastidor donde la temperatura ambiental interna del bastidor exceda la temperatura ambiental recomendada por el fabricante para todos los dispositivos montados en bastidor.**
- v **No instale una unidad en un bastidor donde la corriente de aire pueda estar obstruida. Asegúrese de que la corriente de aire no esté bloqueada o reducida en los laterales, la parte frontal o la parte posterior de una unidad utilizada para la ventilación de toda la unidad.**
- v **Al conectar el equipo al circuito de alimentación se deberá tener en cuenta que la sobrecarga de los circuitos no ponga en peligro el cableado de alimentación o la protección de sobrecargas. Para proporcionar la conexión de alimentación correcta a un bastidor, consulte las etiquetas de valor nominal ubicadas en el equipo del bastidor a fin de determinar el requisito de alimentación total del circuito de alimentación.**
- v **(***Para cajones deslizantes***) No extraiga ni instale ningún cajón ni ningún dispositivo si los soportes estabilizadores del bastidor no están bien fijados al bastidor. No extraiga más de un cajón a la vez. El bastidor puede quedar inestable si se extrae más de un cajón a la vez.**
- v **(***Para cajones fijos***) Este cajón es un cajón fijo y no se debe mover para operaciones de servicio a menos que lo especifique el fabricante. Si se intenta mover el cajón de manera parcial o completa para extraerlo del bastidor, el bastidor puede quedar inestable o caer del bastidor.**

**(R001 parte 2 de 2)**

#### **PRECAUCIÓN:**

**Si se quitan componentes de las posiciones superiores del armario de bastidor mejorará la estabilidad del bastidor durante la reubicación. Siga estas directrices generales siempre que reubique un armario de bastidor lleno dentro de una sala o un edificio:**

- v **Reduzca el peso del armario de bastidor quitando equipo, empezando por la parte superior del armario de bastidor. Cuando sea posible, restaure la configuración que tenía el armario de bastidor cuando lo recibió. Si no conoce esta configuración, deberá tomar las siguientes medidas de precaución:**
	- **Retire todos los dispositivos de la posición 32U y de las posiciones superiores.**
	- **Asegúrese de que los dispositivos de mayor peso estén instalados en la parte inferior del armario de bastidor.**
	- **Asegúrese de que no hay ningún nivel U vacío entre los dispositivos instalados en el armario de bastidor por debajo del nivel 32U.**
- v **Si el armario de bastidor que está reubicando forma parte de un conjunto de armarios de bastidor, separe el armario de bastidor del conjunto.**
- v **Inspeccione la ruta que piensa tomar con el fin de eliminar los peligros potenciales.**
- v **Verifique que la ruta elegida puede soportar el peso del armario de bastidor cargado. Consulte la documentación que viene con el armario de bastidor para conocer el peso de un armario de bastidor cargado.**
- v **Verifique que todas las aperturas de las puertas sean como mínimo de 760 x 2030 mm (30 x 80 pulgadas).**
- v **Asegúrese de que todos los dispositivos, estantes, cajones, puertas y cables estén fijados.**
- v **Asegúrese de que los cuatro tacos de nivelado están levantados a su posición más alta.**
- v **Asegúrese de que no hay soportes estabilizadores instalados en el armario de bastidor durante el movimiento.**
- v **No utilice ninguna rampa que tenga una inclinación superior a diez grados.**
- v **Una vez que el armario de bastidor esté en la nueva ubicación, complete los siguientes pasos:**
	- **Baje los cuatro tacos de nivelado.**
	- **Instale soportes estabilizadores en el armario de bastidor.**
	- **Si ha quitado dispositivos del armario de bastidor, vuelva a llenarlo desde la posición más baja a la posición más alta.**
- v **Si se ha de recorrer una larga distancia para realizar la reubicación, restaure el armario de bastidor a la configuración que tenía cuando lo recibió. Empaquete el armario de bastidor con el material de embalaje original o equivalente. Además, baje los tacos de nivelado para que las ruedas giratorias queden elevadas respecto a la plataforma de transporte y fije el armario de bastidor a dicha plataforma.**

**(R002)**

# <span id="page-15-0"></span>**Etiquetas**

#### **PELIGRO**

**Dentro de cualquier componente que tenga adjunta esta etiqueta existen niveles peligrosos de voltaje, corriente o energía. No abra ninguna cubierta o protección que tenga esta etiqueta. (L001)**

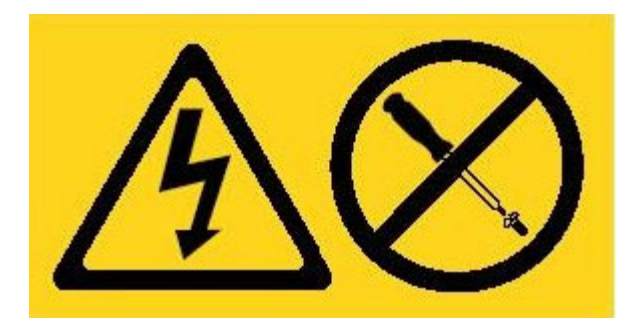

#### **PELIGRO**

**Los dispositivos montados en bastidor no se deben utilizar como estantes o espacios de trabajo. (L002)**

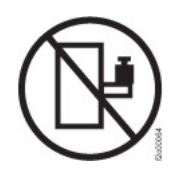

**PELIGRO**

**Varios cables de alimentación. Es posible que el producto esté equipado con varios cables de alimentación. Para eliminar todos los voltajes peligrosos, desconecte todos los cables de alimentación.(L003)**

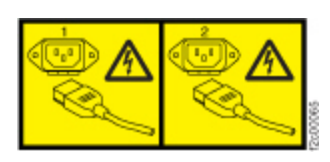

**PRECAUCIÓN: Componentes peligrosos cerca. (L008)**

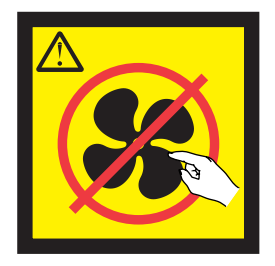

# <span id="page-16-0"></span>**Prefacio**

Esta publicación incluye información de instalación, configuración y mantenimiento para IBM WebSphere DataPower XC10 Appliance.

# **Quién debería leer esta guía**

Esta guía está dirigida al personal que instalará, configurará, diagnosticará y dará servicio a los IBM WebSphere DataPower XC10 Appliance del Tipo 7199. Las tareas que se abordan en esta guía incluyen:

- v Instalación de rieles en la estructura del bastidor para el dispositivo.
- v Instalación del dispositivo en el bastidor.
- Realización de la configuración inicial base del dispositivo.
- v Diagnóstico y resolución de problemas de hardware.
- v Pedido de las unidades de repuesto del cliente.

# **Documentos disponibles**

Los siguientes documentos se imprimen y suministran con el dispositivo:

- v *IBM WebSphere DataPower XC10 Appliance: Guía de inicio rápido* Proporciona instrucciones básicas para la instalación y encendido de los dispositivos del Tipo 7199 y la puesta del dispositivo en funcionamiento.
- v *Declaración de garantía limitada de IBM*

Contiene información sobre los términos de garantía para los dispositivos tipo 7199.

Los siguientes documentos se incluyen en el CD de *IBM WebSphere DataPower XC10 Appliance: Recurso*:

v *Guía del usuario y avisos medioambientales de IBM*

Contiene información sobre cómo reciclar o desechar los dispositivos del tipo 7199 de acuerdo con las normativas locales y nacionales aplicables.

v *Avisos de seguridad de IBM Systems*

Contiene todos los avisos de seguridad, por idiomas, para los dispositivos tipo 7199.

v *Acuerdo de mantenimiento de software de IBM*

Contiene información sobre el acuerdo de soporte remoto para los dispositivos del tipo 7199.

Consulte el Information Center de IBM WebSphere DataPower XC10 Appliance en: <http://publib.boulder.ibm.com/infocenter/wdpxc/v2r0/index.jsp> para ver los siguientes documentos:

v *IBM WebSphere DataPower XC10 Appliance: Tipo 7199: Guía del usuario y de instalación*

Proporciona instrucciones completas para la instalación y mantenimiento de los dispositivos del tipo 7199. La información de instalación proporciona detalles sobre el encendido de los dispositivos del tipo 7199, la creación de un script de configuración de inicio y la puesta del dispositivo en funcionamiento. La información de mantenimiento proporciona detalles sobre el diagnóstico y la

resolución de problemas de hardware; el pedido, eliminación y sustitución del hardware; y la obtención de soporte adicional para diagnosticar los problemas de hardware.

v Información adicional sobre cómo configurar, administrar y resolver los problemas del dispositivo.

# <span id="page-17-0"></span>**Información de garantía**

El documento *Declaración de garantía limitada de IBM* de este producto se proporciona con el dispositivo. La declaración también está disponible en 29 idiomas en la página web de IBM, en [http://www.ibm.com/servers/support/](http://www.ibm.com/servers/support/machine_warranties/) [machine\\_warranties/,](http://www.ibm.com/servers/support/machine_warranties/) sin las condiciones específicas del producto.

# **Convenciones de los avisos**

Las declaraciones de precaución y de peligro de este documento también aparecen en el documento multilingüe *Avisos de seguridad de IBM Systems*, que está en el CD de *IBM WebSphere DataPower XC10 Appliance: Recurso*. Cada declaración hace referencia a la correspondiente declaración en su idioma en *Avisos de seguridad de IBM Systems*.

En este documento se utilizan los siguientes avisos y declaraciones:

**Nota** Esta sección proporciona sugerencias, orientaciones o consejos importantes.

#### **Práctica recomendada**

Esta sección proporciona orientaciones sobre prácticas recomendadas.

#### **Atención**

Esta sección indica un daño potencial para los programas, dispositivos o datos. El aviso de atención se coloca justo antes de la instrucción o la situación en la que podría producirse el daño.

#### **Precaución**

Esta sección indica situaciones que pueden ser potencialmente peligrosas para el usuario. El aviso de precaución se coloca justo antes de la descripción del paso o de la situación potencialmente peligrosa.

#### **Peligro**

Esta sección indica situaciones que pueden ser potencialmente letales o extremadamente peligrosas para el usuario. El aviso de peligro se coloca justo antes de la descripción de un paso o una situación potencialmente letal o extremadamente peligrosa.

# **Convenciones de tipo de letra**

En la documentación se utilizan las siguientes convenciones de tipo de letra:

#### **negrita**

Identifica mandatos, palabras clave de programación y controles GUI.

*cursiva* Identifica palabras y frases utilizadas para dar énfasis y variables proporcionadas por el usuario.

#### monoespaciado

Identifica entradas proporcionadas por el usuario o salidas del sistema.

# <span id="page-18-0"></span>**Capítulo 1. Introducción a IBM WebSphere DataPower XC10 Appliance**

Los dispositivos IBM WebSphere DataPower son dispositivos de red que se comunican con otros nodos en una red IP. IBM WebSphere DataPower XC10 Appliance es un dispositivo específico, optimizado para rentabilizar y agilizar la puesta en caché de uso inmediato con aplicaciones WebSphere.

# **Especificaciones y características del dispositivo de tipo 7199-92x**

Utilice las especificaciones y características para determinar el entorno físico necesario para contener el dispositivo.

#### **Especificaciones**

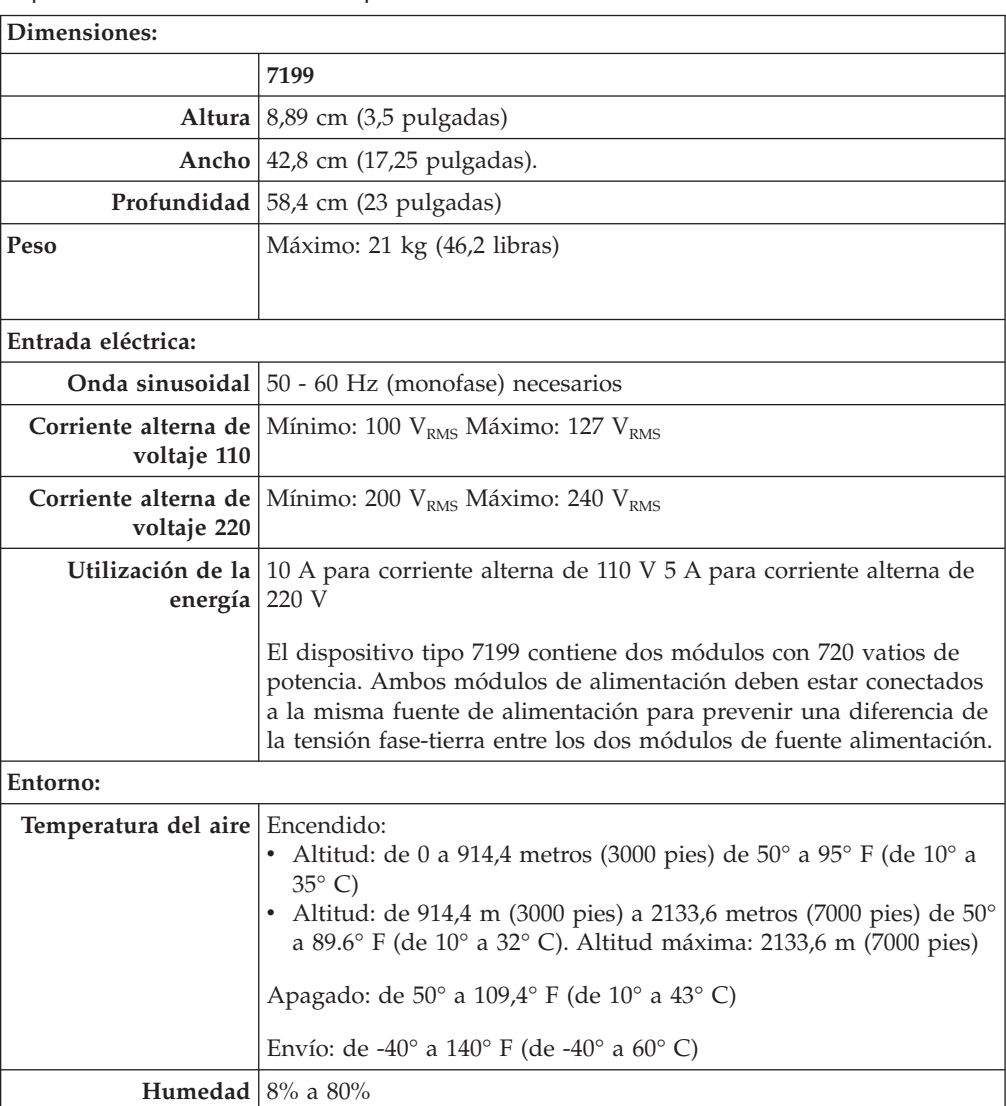

*Tabla 1. Especificaciones del dispositivo de tipo 7199-92x*. Se resumen las especificaciones del chasis del Tipo 7199.

# <span id="page-19-0"></span>**Características**

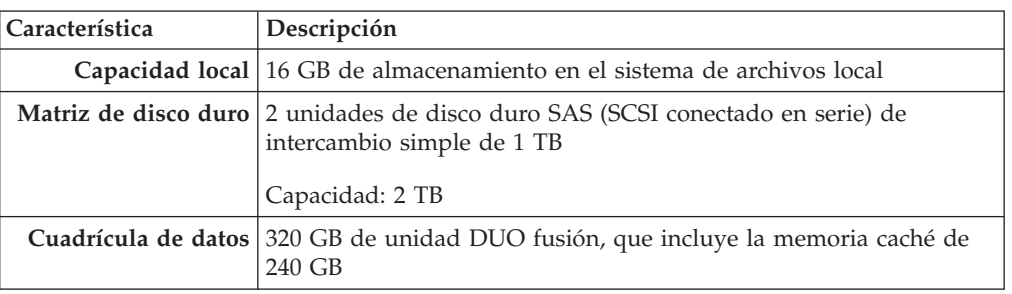

*Tabla 2. Opciones de almacenamiento de datos*

# **Vista frontal del tipo 7199-92x**

La vista frontal muestra los controles, LED y conectores del dispositivo de tipo 7199. Los módulos Ethernet y los módulos de la unidad de disco duro se pueden instalar desde el panel frontal del dispositivo de tipo 7199-92x.

# **Diagrama de vista frontal**

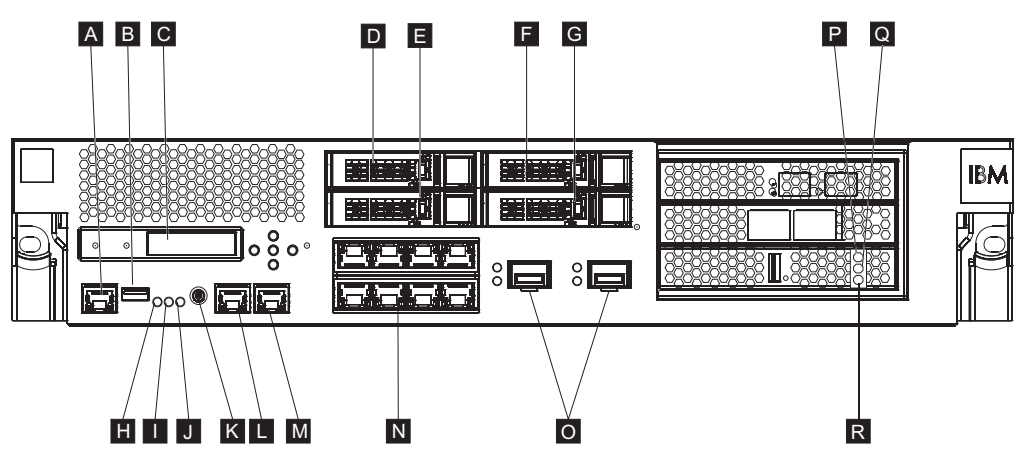

*Figura 1. Vista frontal del tipo 7199-92x*

Las etiquetas del diagrama anterior corresponden a los siguientes componentes del panel frontal de un dispositivo de tipo 7199-92x:

- A-Conector de consola
- B-Puerto USB
- C-Módulo LCM
- D-Módulo de unidad de disco duro 2
- $\blacksquare$ Módulo de unidad de disco duro 0
- F-Módulo de unidad de disco duro 3
- $\overline{\mathsf{G}}$ Módulo de unidad de disco duro 1
- $H$ LED de error
- **EI** LED de localización
- $\overline{J}$ LED de alimentación
- $\vert K \vert$ Botón de alimentación
- L-Conector Ethernet MGT0
- $|M|$ Conector Ethernet MGT1

N-Módulos Ethernet izquierdos:

- eth0
- eth1
- $\cdot$  eth2
- eth<sub>3</sub>
- $\cdot$  eth4
- $\cdot$  eth5
- eth6
- $\cdot$  eth $7$

 $\overline{\phantom{a}}$ Módulos Ethernet derechos:

- eth8
- $\cdot$  eth<sup>9</sup>

La luz de indicador LED ámbar o de error para la memoria caché.

La luz de indicador LED amarilla o de escritura para la memoria caché.

La luz de indicador LED verde o de lectura para la memoria caché.

# **Módulo LCD**

P-

 $\lceil 0 \rceil$ 

R-

El panel frontal del dispositivo tiene un módulo de pantalla de cristal líquido (LCD) que incluye una pantalla LCD y cinco botones de menú. La pantalla LCD ofrece información sobre el tipo de modelo y el número de build del dispositivo; sin embargo, los botones de menú no son funcionales.

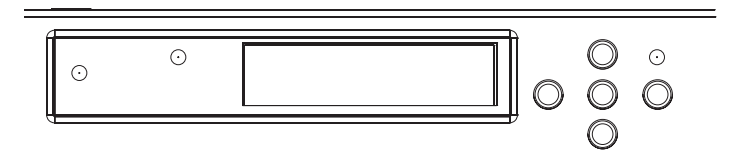

*Figura 2. Módulo LCD*

# **Conector de consola**

El panel frontal de todos los dispositivos tipo 7199 tiene un conector de consola. Para la configuración inicial, utilice el cable serie de módem nulo RJ45 (IS0 8877) a DB-9 (también denominado DE-9 o EIA/TIA-562) que se entrega con el dispositivo para conectar desde un terminal  $\text{ASCII}^1$  o para conectar desde un PC que está ejecutando software de emulación de terminal con el dispositivo. Hay una conexión RJ45 en un extremo del cable y una conexión de módem nulo de serie DB-9 en el otro extremo del cable. El extremo RJ45 se conecta con el dispositivo y el cable de módem nulo de serie DB-9 se conecta con su terminal ASCII u ordenador personal. Utilice el cable conversor de USB a serie para conectar el cable al PC.

**Nota:** Para la configuración inicial, puede utilizar el cable de conexión RJ45 a serie que se entrega con el dispositivo o puede crear un cable basado en las

<sup>1.</sup> Un dispositivo simple que transmite y recibe datos ASCII (envía datos de entrada y acepta datos de salida).

especificaciones de sujeción que aparecen en la tabla siguiente. No utilice el cable Ethernet para enchufar el puerto de la consola de serie a la red Ethernet.

| RJ45              |            | D <sub>B9</sub>   |            |
|-------------------|------------|-------------------|------------|
| Número de patilla | Señal      | Número de patilla | Señal      |
|                   | <b>RTS</b> | 8                 | <b>CTS</b> |
| $\mathcal{P}$     | <b>DTR</b> | 6                 | <b>DSR</b> |
| 3                 | <b>TXD</b> | $\mathcal{D}$     | <b>RXD</b> |
| 4                 | <b>GND</b> | 5                 | <b>GND</b> |
| 5                 | <b>GND</b> | 5                 | <b>GND</b> |
| 6                 | <b>RXD</b> | 3                 | <b>TXD</b> |
| 7                 | <b>DSR</b> | 4                 | <b>DTR</b> |
| 8                 | <b>CTS</b> | ⇁                 | <b>RTS</b> |

*Tabla 3. Sujeciones de puerto de serie*. Se describen las sujeciones de puerto serie para el conector de consola.

# **Puerto USB**

El panel frontal del dispositivo tiene una interfaz USB adecuada para dispositivos USB 2.0. Este conector USB no está habilitado y, por lo tanto, no proporciona ninguna conexión.

### **LED**

El panel frontal de todos los dispositivos de tipo 7199 tiene tres LED autónomos.

#### **LED de error**

El LED de error ámbar se enciende cuando se detecta un suceso crítico.

#### **LED de localización**

El LED de ubicación azul se enciende cuando lo activa el firmware. Puede controlar si este LED está encendido desde la línea de mandatos. El LED sigue encendido hasta que se desactiva. Utilice el mandato **locate-led** en la interfaz de línea de mandatos:

v Para activarlo, escriba el siguiente mandato:

locate-led on

v Para desactivarlo, escriba el siguiente mandato: locate-led off

#### **LED de alimentación**

El LED de alimentación se ilumina cuando el dispositivo se conecta a una fuente de y ha encendido el dispositivo.

- v El LED de alimentación verde se ilumina cuando el dispositivo está encendido y funciona a pleno rendimiento.
- v Si el LED no está iluminado, el dispositivo está apagado.

# **Botón de alimentación**

El botón de encendido se encuentra en el panel frontal del dispositivo. Pulse el botón de potencia para:

• Active el dispositivo.

v Iniciar el apagado (si el dispositivo ya está encendido).

Al pulsar el botón de encendido y mantenerlo pulsado durante 5 segundos se produce un apagado inmediato del hardware.

**Nota:** Al pulsar el botón de encendido para apagar el dispositivo, todavía queda corriente eléctrica fluyendo en el dispositivo. Para detener completamente toda la electricidad en el dispositivo, desenchufe todos los cables de alimentación.

#### **Conectores de red**

El panel frontal de cada dispositivo tiene dos puertos Ethernet de gestión LAN y dos módulos Ethernet. Consult[e"Configuración de red Ethernet" en la página 8](#page-25-0) para obtener una descripción de la convención de denominación Ethernet.

#### **Puertos Ethernet de gestión LAN**

Los dos puertos Ethernet de gestión del sistema proporcionan conexión con la LAN. Estos puertos proporcionan acceso remoto de gestión al dispositivo y no se pueden utilizar como puertos de datos. El resto de interfaces Ethernet pueden manejar el tráfico de datos y las funciones de registro en los diversos servicios de DataPower.

**Práctica recomendada:** Utilice la interfaz Ethernet MGT0 o MGT1 para las funciones de gestión de todo el sistema para manejar el tráfico de red de las funciones entrantes SNMP, SSH y de interfaz de usuario en la intranet.

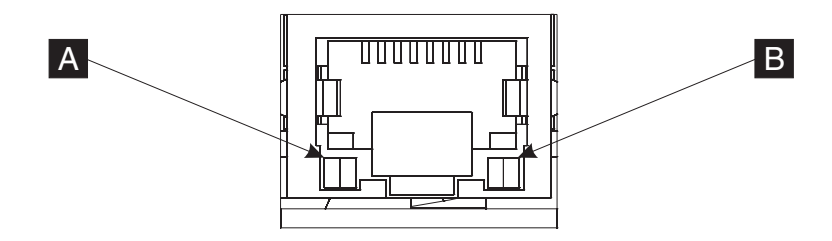

*Figura 3. LED de puerto Ethernet*

#### **Conector Ethernet MGT0**

Esta interfaz Ethernet puede gestionar todos los datos de transacciones en el dispositivo. El conector Ethernet MGT0 también soporta IPMI sobre LAN, que incluye la serie sobre LAN. MGT0 tiene un LED de velocidad asociado y un LED de actividad:

#### **LED de velocidad (**A-**)**

- v El LED verde indica una conexión de 1 Gbps.
- v El LED ámbar indica una conexión de 10 Mbps o 100 Mbps.

#### **LED de actividad (**B-**)**

- v El LED verde indica que el puerto está enlazado.
- v El LED verde que parpadea indica que el puerto está activo.

#### **Conector Ethernet MGT1**

Esta interfaz Ethernet puede gestionar todos los datos de

transacciones en el dispositivo. MGT1 tiene una luz de actividad LED y una luz de velocidad LED activadas:

#### **LED de velocidad (**A-**)**

- v El LED verde indica una conexión de 1 Gbps.
- v El LED ámbar indica una conexión de 10 Mbps o 100 Mbps.

#### **LED de actividad (**B-**)**

- v El LED verde indica que el puerto está enlazado.
- v El LED verde que parpadea indica que el puerto está activo.

#### **Módulos Ethernet**

El dispositivo DataPower tiene dos módulos Ethernet para la conectividad Ethernet. El módulo Ethernet izquierdo tiene ocho puertos RJ45, y el módulo Ethernet derecho tiene dos puertos SPF+ de 10 Gb (small-form factor pluggable). El nombre de la interfaz Ethernet depende de la configuración de los módulos.

El módulo de 1 gigabit da soporte a Ethernet con par trenzado sin apantallar con estándares de interfaz e incluye:

- $\cdot$  10BASE-T
- $\cdot$  100BASE-TX
- 1000BASE-T

El módulo de 10 GB admite puertos SPF+ con módulos de interfaz y cables de parche que siempre incluyen la autonegociación:

10GBASE-SR 10GBASE-LR

#### **Módulo Ethernet izquierdo**

Tiene ocho puertos Ethernet, no blindados, de par trenzado (RJ45). Los números Ethernet van del ETH0 al ETH7 y se correlacionan con el número de puertos disponibles.

#### **Módulo Ethernet derecho**

Tiene dos puertos SPF + de 10 gigabit (small form-factor pluggable). Los números Ethernet van del ETH8 al ETH9 y se correlacionan con el número de puertos disponibles.

Consult[e"Configuración de red Ethernet" en la página 8](#page-25-0) para obtener una descripción de la convención de numeración de Ethernet.

**Nota:** Los módulos Ethernet no se pueden intercambiar en caliente. Intercambiar los módulos en caliente provocará el fallo del sistema, y posiblemente dañará el dispositivo.

### **Módulos de unidad de disco duro**

El panel frontal del dispositivo incluye cuatro módulos de unidad de disco duro de 2,5 pulgadas. El dispositivo admite de disco duro SAS y hay dos LED en cada módulo de unidad de disco duro. El LED izquierdo supervisa una actividad de disco duro,y el LED derecho indica un posible problema:

- v Un LED verde que parpadea indica que se está accediendo a la unidad de disco duro.
- v Un LED ámbar que parpadea indica que la unidad de disco duro ha fallado.
- <span id="page-24-0"></span>v Si no hay ningún LED iluminado, esto indica que la unidad de disco duro no está activa.
- **Nota:** Los módulos de unidad de disco duro no se pueden intercambiar en caliente. Intercambiar los módulos en caliente podría provocar que el sistema se bloquease.

# **Vista posterior del tipo 7199-92x**

La parte posterior muestra los componentes y LED de la parte posterior del dispositivo. Los módulos de ventiladores y los módulos de alimentación se instalan desde la parte posterior del dispositivo.

# **Diagrama de vista posterior**

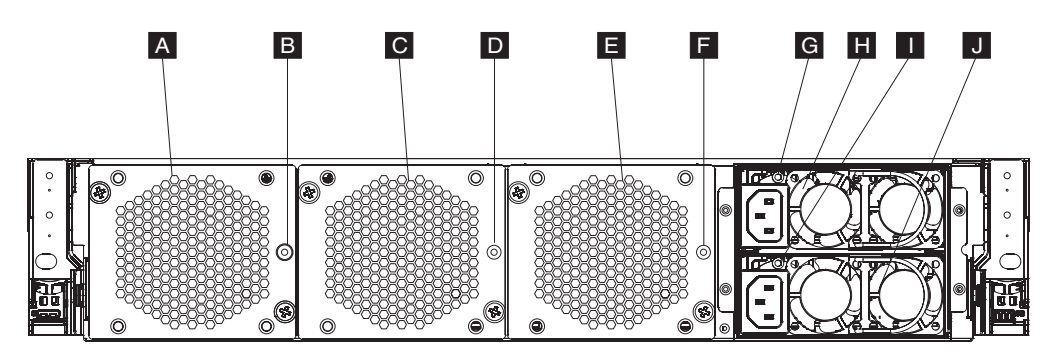

*Figura 4. Vista posterior del tipo 7199-92x*

Las etiquetas del diagrama anterior ilustran los siguientes componentes en el panel posterior de un dispositivo de tipo 7199-92x:

- **A** Módulo de ventiladores 1
- **B** LED del módulo de ventiladores 1
- **C** Módulo de ventiladores 2
- **D** LED del módulo de ventiladores 2
- **E** Módulo de ventiladores 3
- **F** LED del módulo de ventiladores 3
- **G** LED del módulo de fuentes de alimentación 1
- **H** Módulo de fuentes de alimentación 1
- **I** LED del módulo de fuentes de alimentación 2
- **J** Módulo de fuentes de alimentación 2

### **Módulos de ventiladores**

El dispositivo incluye tres módulos de ventiladores. Cada módulo de ventiladores contiene un ventilador de refrigeración individual con un LED en cada módulo:

- v Si el LED ámbar está encendido, hay un problema con el módulo del ventilador.
- v Si LED ámbar no está iluminado, los ventiladores están operando con normalidad.

La velocidad de los ventiladores depende de la temperatura del dispositivo. A medida que aumenta la temperatura, la velocidad del ventilador aumenta para <span id="page-25-0"></span>mantener una temperatura equilibrada en el dispositivo.

#### **Módulos de fuentes de alimentación**

El dispositivo está alimentado por dos módulos de fuentes de alimentación redundantes. Un único módulo de fuentes de alimentación puede proporcionar energía suficiente para dar soporte a las operaciones del dispositivo. Los módulos de fuentes de alimentación pueden intercambiarse en caliente, por lo que puede sustituir un módulo de fuentes de alimentación sin apagar la alimentación del dispositivo.Cada módulo de fuente de alimentación contiene un LED:

- v Si el LED de alimentación está encendido en ámbar, hay un error en la fuente de alimentación.
- v Si el LED no está encendido, la fuente de alimentación funciona como se esperaba.
- **Nota:** Al pulsar el botón de encendido para apagar el dispositivo, todavía queda corriente eléctrica fluyendo en el dispositivo. Para detener completamente toda la electricidad en el dispositivo, desenchufe todos los cables de alimentación.

# **Configuración de red Ethernet**

Los módulos Ethernet expanden las opciones de conectividad de red. Cada dispositivo tiene dos módulos Ethernet. Los módulos Ethernet están numerados de izquierda a derecha, pero si un módulo tiene menos de ocho puertos, el módulo utilizará el número de puerto más bajo del intervalo.

#### **Convención de numeración**

La convención de numeración para la configuración de interfaces Ethernet y la instalación de cables de red es:

- v El módulo izquierdo varía de ETH0 a ETH7
- v El módulo derecho varía de ETH8 a ETH9

#### **Conexiones del tipo 7199**

Cada módulo Ethernet incluye una de las siguientes configuraciones:

- v El módulo de Ethernet izquierdo tiene ocho puertos Ethernet de 1 gigabit, que son conectores RJ45.
- v El módulo Ethernet derecho tiene dos puertos Ethernet de 10 gigabit que son transmisores SPF+ (small form-factor pluggable).

El dispositivo cuenta con diez conexiones Ethernet. Los nombres de las interfaces Ethernet son ETH0 a ETH7, ETH8 y ETH9.

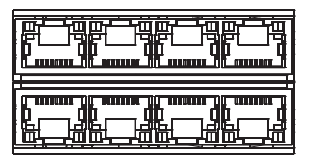

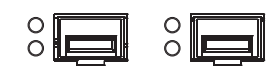

*Figura 5. conexión Ethernet 8x2*

# <span id="page-26-0"></span>**Capítulo 2. Preparación para la instalación**

Esta sección proporciona información sobre el bastidor, las herramientas necesarias y una visión general de la instalación.

# **Requisitos del bastidor**

Los dispositivos del Tipo 7199 pueden utilizar un bastidor estándar de 19 pulgadas (48,26 cm) con un mínimo de 28 pulgadas (71,1 cm) de profundidad. Al planificar la instalación, tenga en cuenta que:

- v El bastidor debe proporcionar columnas de montaje posteriores. El dispositivo requiere soportes de montaje tanto delanteros como posteriores.
- v Tiene que haber al menos 30 pulgadas (76,20 cm) de espacio libre detrás de la base del bastidor para retirar los componentes reemplazables.
- v La temperatura ambiente en el entorno operativo y dentro del bastidor no debería superar los 95° F (35° C).

#### **PELIGRO**

**Cuando trabaje en el sistema o cerca del mismo, tome las siguientes precauciones:**

**El voltaje y la corriente eléctrica de los cables de alimentación, teléfono y comunicaciones son peligrosos. Para evitar el riesgo de descarga eléctrica:**

- v **Conecte la alimentación a esta unidad sólo con el cable de alimentación proporcionado por IBM. No utilice el cable de alimentación proporcionado por IBM para cualquier otro producto.**
- v **No abra ni dé servicio a ningún conjunto de fuentes de alimentación.**
- v **No conecte o desconecte ningún cable ni realice la instalación, el mantenimiento o la reconfiguración de este producto durante una tormenta eléctrica.**
- v **Es posible que el producto esté equipado con varios cables de alimentación. Para eliminar todos los voltajes peligrosos, desconecte todos los cables de alimentación.**
- v **Conecte todos los cables de alimentación a una toma de alimentación eléctrica debidamente cableada y conectada a tierra. Asegúrese de que la toma de alimentación proporciona el voltaje y la rotación de fase correctos de acuerdo con la placa de características del sistema.**
- v **Conecte cualquier equipo que se vaya a conectar a este producto a tomas de alimentación debidamente cableadas.**
- v **Cuando sea posible, utilice sólo una mano para conectar o desconectar los cables de señal.**
- v **Nunca encienda ningún equipo si hay evidencia de fuego, agua o daños en la estructura.**
- v **Desconecte los cables de alimentación conectados, los sistemas de telecomunicaciones, las redes y los módems antes de abrir las cubiertas de dispositivo, a menos que se le indique lo contrario en los procedimientos de instalación y configuración.**
- v **Cuando instale, mueva o abra las cubiertas de este producto o de los dispositivos conectados, conecte y desconecte los cables tal como se describe más abajo.**

**Para desconectar:**

- **1. Apague todo (a menos que se le indique lo contrario).**
- **2. Retire los cables de alimentación de las tomas de alimentación.**
- **3. Retire los cables de los conectores.**
- **4. Retire todos los cables de los dispositivos.**

**Para conectar:**

- **1. Apague todo (a menos que se le indique lo contrario).**
- **2. Conecte todos los cables a los dispositivos.**
- **3. Conecte los cables a los conectores.**
- **4. Conecte los cables de alimentación a las tomas.**
- **5. Encienda los dispositivos.**
- v **Puede que haya bordes afilados, esquinas y juntas dentro y alrededor del sistema. Tenga cuidado al manejar el equipo para evitar cortes, rasguños o golpes.**

**(D005)**

#### **PELIGRO**

**Tenga en cuenta las siguientes normas de precaución al trabajar en el sistema de bastidor de tecnología de la información o cerca del mismo:**

- v **Equipo pesado: un mal uso puede provocar daños personales o en el equipo.**
- v **Baje siempre los tacos de nivelado en el armario de bastidor.**
- v **Instale siempre soportes estabilizadores en el armario de bastidor.**
- v **Para evitar condiciones peligrosas debido a una carga mecánica desigual, instale siempre los dispositivos más pesados en la parte inferior del armario de bastidor. Instale siempre los servidores y los dispositivos opcionales empezando por la parte inferior del armario de bastidor.**
- v **Los dispositivos montados en bastidor no se deben utilizar como estantes o espacios de trabajo. No coloque objetos sobre los dispositivos montados en el bastidor.**

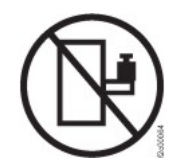

- v **Cada armario de bastidor puede tener más de un cable de alimentación. Asegúrese de desconectar todos los cables de alimentación del armario de bastidor cuando se le indique que desconecte la alimentación durante el servicio.**
- v **Conecte todos los dispositivos instalados en un armario de bastidor a los dispositivos de alimentación instalados en el mismo armario de bastidor. No enchufe un cable de alimentación de un dispositivo instalado en un armario de bastidor a un dispositivo de alimentación instalado en un armario de bastidor diferente.**
- v **Una toma de alimentación eléctrica que no esté correctamente conectada puede producir un voltaje peligroso en las partes metálicas del sistema o en los dispositivos que se conectan al sistema. Es responsabilidad del cliente asegurarse de que la toma de alimentación esté correctamente cableada y conectada a tierra para evitar descargas eléctricas.**

**(R001 parte 1 de 2)**

#### **PRECAUCIÓN:**

- v **No instale una unidad en un bastidor donde la temperatura ambiental interna del bastidor exceda la temperatura ambiental recomendada por el fabricante para todos los dispositivos montados en bastidor.**
- v **No instale una unidad en un bastidor donde la corriente de aire pueda estar obstruida. Asegúrese de que la corriente de aire no esté bloqueada o reducida en los laterales, la parte frontal o la parte posterior de una unidad utilizada para la ventilación de toda la unidad.**
- v **Al conectar el equipo al circuito de alimentación se deberá tener en cuenta que la sobrecarga de los circuitos no ponga en peligro el cableado de alimentación o la protección de sobrecargas. Para proporcionar la conexión de alimentación correcta a un bastidor, consulte las etiquetas de valor nominal ubicadas en el equipo del bastidor a fin de determinar el requisito de alimentación total del circuito de alimentación.**
- v **(***Para cajones deslizantes***) No extraiga ni instale ningún cajón ni ningún dispositivo si los soportes estabilizadores del bastidor no están bien fijados al bastidor. No extraiga más de un cajón a la vez. El bastidor puede quedar inestable si se extrae más de un cajón a la vez.**
- v **(***Para cajones fijos***) Este cajón es un cajón fijo y no se debe mover para operaciones de servicio a menos que lo especifique el fabricante. Si se intenta mover el cajón de manera parcial o completa para extraerlo del bastidor, el bastidor puede quedar inestable o caer del bastidor.**

**(R001 parte 2 de 2)**

#### <span id="page-30-0"></span>**PRECAUCIÓN:**

**Si se quitan componentes de las posiciones superiores del armario de bastidor mejorará la estabilidad del bastidor durante la reubicación. Siga estas directrices generales siempre que reubique un armario de bastidor lleno dentro de una sala o un edificio:**

- v **Reduzca el peso del armario de bastidor quitando equipo, empezando por la parte superior del armario de bastidor. Cuando sea posible, restaure la configuración que tenía el armario de bastidor cuando lo recibió. Si no conoce esta configuración, deberá tomar las siguientes medidas de precaución:**
	- **Retire todos los dispositivos de la posición 32U y de las posiciones superiores.**
	- **Asegúrese de que los dispositivos de mayor peso estén instalados en la parte inferior del armario de bastidor.**
	- **Asegúrese de que no hay ningún nivel U vacío entre los dispositivos instalados en el armario de bastidor por debajo del nivel 32U.**
- v **Si el armario de bastidor que está reubicando forma parte de un conjunto de armarios de bastidor, separe el armario de bastidor del conjunto.**
- v **Inspeccione la ruta que piensa tomar con el fin de eliminar los peligros potenciales.**
- v **Verifique que la ruta elegida puede soportar el peso del armario de bastidor cargado. Consulte la documentación que viene con el armario de bastidor para conocer el peso de un armario de bastidor cargado.**
- v **Verifique que todas las aperturas de las puertas sean como mínimo de 760 x 2030 mm (30 x 80 pulgadas).**
- v **Asegúrese de que todos los dispositivos, estantes, cajones, puertas y cables estén fijados.**
- v **Asegúrese de que los cuatro tacos de nivelado están levantados a su posición más alta.**
- v **Asegúrese de que no hay soportes estabilizadores instalados en el armario de bastidor durante el movimiento.**
- v **No utilice ninguna rampa que tenga una inclinación superior a diez grados.**
- v **Una vez que el armario de bastidor esté en la nueva ubicación, complete los siguientes pasos:**
	- **Baje los cuatro tacos de nivelado.**
	- **Instale soportes estabilizadores en el armario de bastidor.**
	- **Si ha quitado dispositivos del armario de bastidor, vuelva a llenarlo desde la posición más baja a la posición más alta.**
- v **Si se ha de recorrer una larga distancia para realizar la reubicación, restaure el armario de bastidor a la configuración que tenía cuando lo recibió. Empaquete el armario de bastidor con el material de embalaje original o equivalente. Además, baje los tacos de nivelado para que las ruedas giratorias queden elevadas respecto a la plataforma de transporte y fije el armario de bastidor a dicha plataforma.**

**(R002)**

# **Requisitos de herramientas**

Necesitará las siguientes herramientas, hardware y cables para instalar el kit de montaje en bastidor del dispositivo:

- Un destornillador Phillips medio
- v Dos (2) tornillos de bastidor estándar

Necesitará los siguientes cables para conectar al dispositivo a la red:

v Al menos dos (2) cables de red, pero hasta doce (12) para el dispositivo tipo 7199.

# <span id="page-31-0"></span>**Visión general de la instalación**

El proceso global de instalación se realiza dando por supuesto que:

- v Ha desempaquetado completamente el dispositivo y ha ubicado los dos (2) cables de alimentación, un (1) cable adaptador de serie de USB-A a DB9-M y un (1) cable de serie de consola RJ45 a DB9-F.
- v Necesita instalar los rieles de montaje y tener el kit de montaje en el bastidor.

Para configurar por completo y probar el dispositivo en su red, utilice los siguientes procesos de alto nivel:

- 1. Instale el dispositivo en el bastidor:
	- a. Instale los rieles en el bastidor.
	- b. Fije el dispositivo en el bastidor.
	- c. Conecte el dispositivo a una fuente de corriente alterna.
	- d. Conecte el dispositivo a la red.
- 2. Defina la configuración de firmware inicial:
	- a. Conecte el cable de serie USB al puerto de serie.
	- b. Inicialice el dispositivo.
	- c. Actualice el firmware del dispositivo.
	- d. Verifique la configuración de firmware inicial desde la interfaz de usuario.
- 3. Defina la configuración base.
	- **Nota:** Si el conmutador de intrusión se interrumpió durante la instalación, borre la detección de intrusión con el mandato **device clear-intrusion**.

# <span id="page-32-0"></span>**Capítulo 3. Instalación del dispositivo en un bastidor**

Utilice los procedimientos de esta sección para instalar el dispositivo en un bastidor. Los rieles para el Tipo 7199 son para un bastidor de 19 pulgadas (48,26 cm). El dispositivo se envía con un kit de rieles deslizantes y un kit de soportes de transportes. El contenido del kit de rieles deslizantes es necesario para instalar el dispositivo. Puede utilizar el kit de soportes si planea transportar el armario del bastidor a otra ubicación. Si alguno de los elementos que se describen a continuación no está incluido en el envío, póngase en contacto con su punto de venta.

El kit de rieles deslizantes incluye los siguientes componentes:

- v Dos (2) rieles deslizantes
- v Cuatro (4) tornillos (M6) para fijar los soportes al dispositivo
- Dos  $(2)$  tornillos  $(10-32)$

El kit de soportes de transporte incluye los siguientes componentes:

- v Dos (2) soportes de transporte (izquierdo y derecho)
- Cuatro (4) tuercas enjauladas
- v Cuatro (4) tuercas de presilla
- Cuatro (4) tornillos (M6)

# **Instalación de los rieles en la estructura del bastidor**

**Nota:** Si los rieles deslizantes del kit de instalación del bastidor venían con tornillos de mano para el transporte, retírelos antes de comenzar la instalación del dispositivo.

Para instalar el dispositivo en el armario de bastidor, complete los siguientes pasos:

- 1. Abra los mecanismos de cierre del riel deslizante delantero, como se muestra en la [Figura 6 en la página 16.](#page-33-0)
	- a. Tenga en cuenta que cada riel deslizante está marcado con una R (derecha) o una L (izquierda).
	- b. Seleccione uno de los rieles deslizantes y empuje hacia arriba la lengüeta movible frontal **1**; a continuación, retire el mecanismo de cierre frontal 2-.
	- c. Si hay un tornillo de mano instalado en el riel deslizante **3**, retírelo.

<span id="page-33-0"></span>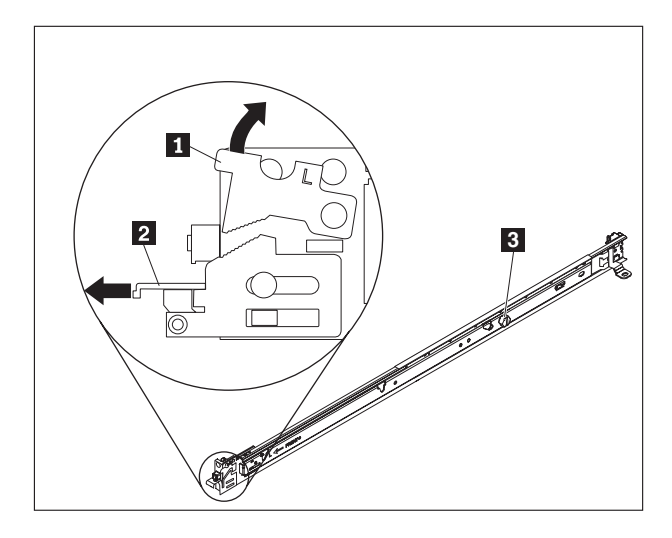

*Figura 6. Vista de los rieles deslizantes*

- 2. Instale el extremo posterior de los rieles deslizantes, como se muestra en la Figura 7:
	- a. Desde la parte frontal del bastidor, alinee las tres clavijas de la parte posterior del riel deslizante con los tres agujeros de la U seleccionada en la parte posterior del bastidor.
	- b. Empuje los rieles para que las clavijas entren en los agujeros **1** y ciérrelos 2 hasta que queden fijados en su sitio.

#### **Notas:**

1) Cuando instale un dispositivo 2U, asegúrese de instalar los rieles deslizantes en la parte inferior del área 2U del bastidor.

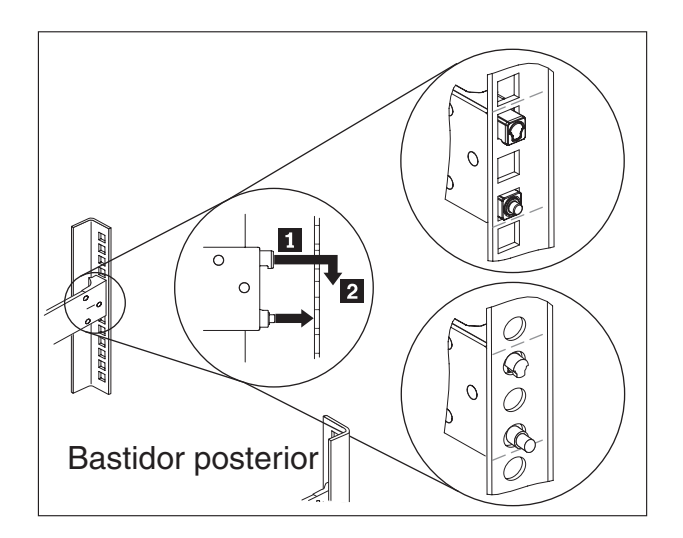

*Figura 7. Instale el extremo posterior de los rieles deslizantes*

- 3. Instale el extremo delantero de los rieles deslizantes, como se muestra en la [Figura 8 en la página 17.](#page-34-0)
	- a. Tire del riel hacia delante e inserte las dos clavijas **1** de la parte delantera del riel en los dos agujeros inferiores de la U en la parte delantera del bastidor.
- <span id="page-34-0"></span>b. Suelte el riel hasta que haga clic. Empuje el mecanismo de cierre delantero 2 hasta el tope.
- c. Repita los pasos del 1 al 3 para instalar el otro riel en el bastidor. Asegúrese de que cada mecanismo de cierre delantero esté completamente encajado.

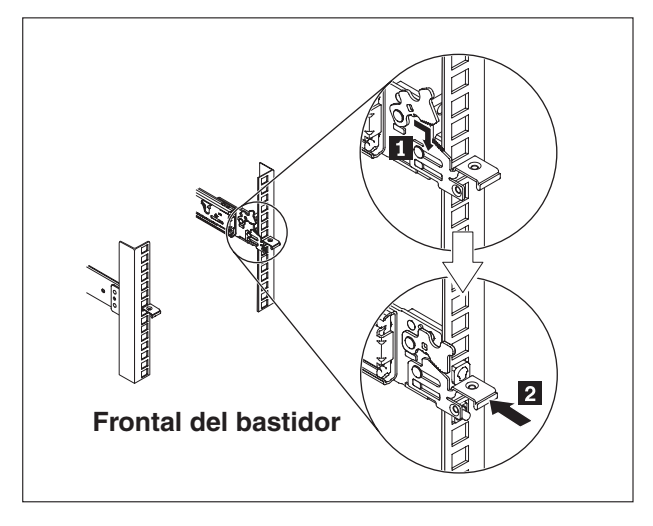

*Figura 8. Instalación de los rieles deslizantes del extremo delantero*

- 4. Fije los rieles deslizantes del dispositivo en el bastidor, como se muestra en la Figura 9:
	- a. Instale un tornillo de 10-32 en la parte posterior del riel derecho.
	- b. Instale un tornillo de 10-32 en la parte posterior del riel izquierdo.

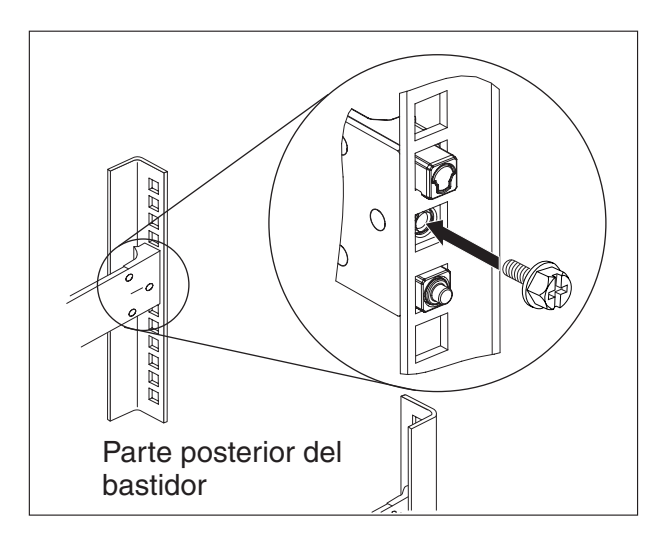

*Figura 9. Fijación del dispositivo en los rieles deslizantes del bastidor*

# **Instalación del dispositivo sobre los rieles deslizantes**

#### **PRECAUCIÓN:**

**Tipo 7199: El peso de este componente o unidad está entre 18 y 32 kg (39,7 y 70,5 libras). Son necesarias dos personas para levantar de forma segura este componente o unidad. (C009)**

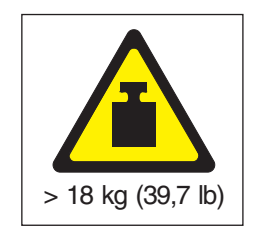

Para instalar el dispositivo sobre los rieles deslizantes, complete los siguientes pasos como se muestra en la Figura 10.

- 1. Tire del riel hacia delante e inserte las dos clavijas **1** de la parte delantera del riel en los dos agujeros inferiores de la U en la parte delantera del bastidor.
- 2. Utilice dos personas para levantar cuidadosamente el dispositivo 2 e inclinarlo en posición sobre los rieles deslizantes de modo que las cabezas de los tornillos posteriores 3 del dispositivo se alineen con los agujeros posteriores 4- de los rieles deslizantes.
- 3. Deslice el dispositivo hacia abajo hasta que los tornillos posteriores entren en los dos agujeros posteriores; a continuación, baje lentamente la parte frontal del dispositivo 5 hasta que los otros tornillos entren en los otros agujeros de los rieles deslizantes.
- 4. Asegúrese de que el mecanismo de cierre frontal 6 se deslice sobre las cabezas de los tornillos.

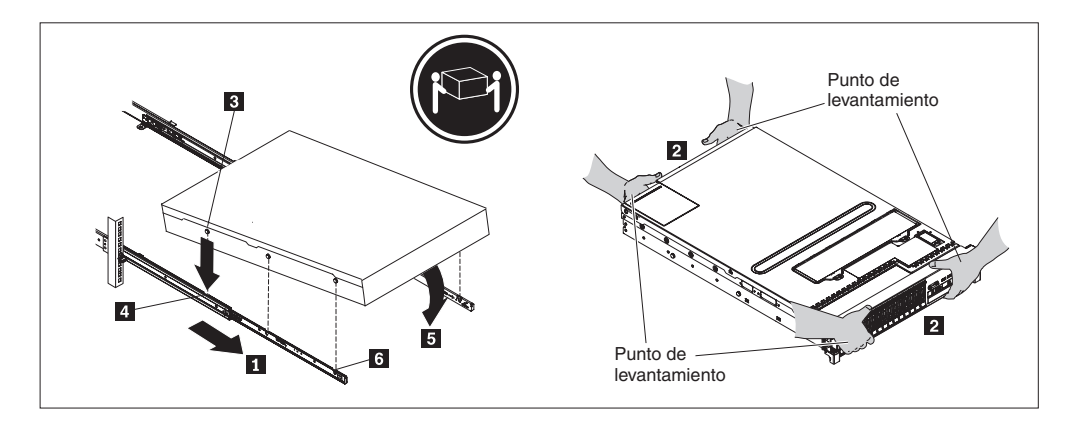

*Figura 10. Fije el dispositivo en el bastidor*

- 5. Si el dispositivo está bloqueado en posición, deslícelo hacia usted para poder fijar los soportes con los pernos.
- 6. Deslice el dispositivo en el bastidor, como se muestra en la [Figura 11 en la](#page-36-0) [página 19.](#page-36-0)
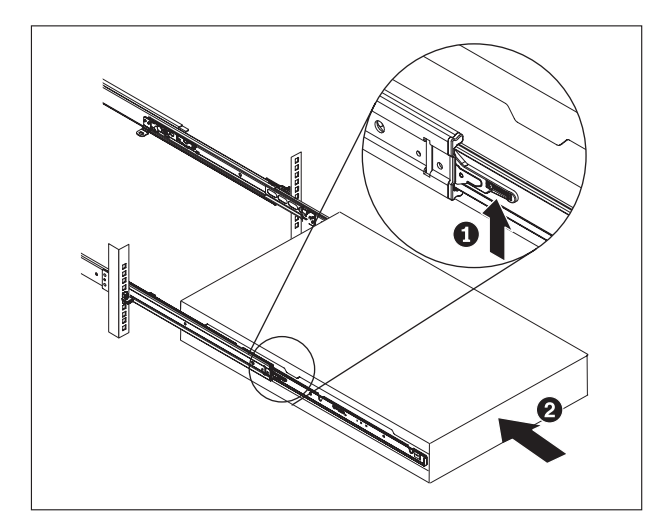

*Figura 11. Deslice el dispositivo en el bastidor*

# **Conexión del dispositivo a una fuente de alimentación de corriente alterna**

Utilice los cables de alimentación proporcionados para conectar ambos módulos de fuentes de alimentación a una fuente de alimentación de corriente alterna. Debe conectar cada módulo de fuentes de alimentación. En caso contrario, se considerará que el módulo que no está conectado está en estado de error. Ambas fuentes de alimentación deben estar conectadas para prevenir una diferencia de la tensión fase-tierra entre dos fuentes de alimentación.

# **Conexión del dispositivo a la red**

Utilice cables Ethernet o transmisores/receptores (no se proporcionan) para conectar el dispositivo DataPower con los dispositivos de red contiguos (socios de enlace), como por ejemplo conmutadores o equilibradores de carga.

**Atención:** No lo conecte al teléfono ni a otros circuitos de telecomunicación.

No utilice un cable de fibra óptica que no sea más largo de 100 metros. Los cables para los módulos enchufe SFF (small-form factor) SFP+ no pueden tener más de 100 metros. Consulte la documentación del producto para obtener información detallada sobre SFP+.

El puerto Ethernet del dispositivo DataPower debe estar conectado a un socio de enlace compatible, preferiblemente definido para negociar automáticamente la velocidad y la modalidad de conexión (semidúplex o dúplex). En función de la velocidad y la modalidad de conexión negociadas o estáticas, asegúrese de que el cable cumple con los siguientes requisitos:

**Conexión 10BASE-T (10 Mbps)** Dos pares de cableado de Categoría 3 o superior.

**Conexión 100BASE-TX (100 Mbps)** Dos pares de cableado de Categoría 5 o superior.

**Conexión 1000BASE-T (1 Gbps)** Cuatro pares de cableado de Categoría 5 o superior.

#### **Conexión 10GBASE (10 Gbps):**

- v **Módulos SFP+ de corto alcance (300 metros) con conector LC (fibra naranja multimodo)**
	- Especificaciones de interfaz óptica según IEEE 802.3ae 10GBASE-SR
	- Especificaciones mecánicas según SFF Committee SFF 8432 Improved Pluggable Formfactor IPF
	- Clase 1 seguro para la vista, según los requisitos de IEC 60825-1 / CDRH
- v **Módulos SFP+ de largo alcance (10 km) con conector LC (fibra amarilla de modo único)**
	- Especificaciones de interfaz óptica según IEEE 802.3ae 10GBASE-LR
	- Interfaz de conector óptico LC Duplex de acuerdo con ANSI TIA/EA 604-10 (FOCIS 10A)
	- Clase 1 seguro para la vista, según los requisitos de IEC 60825-1 /CDRH
- v **Cables twinaxiales de conexión directa SFP+ Copper**

# <span id="page-38-0"></span>**Capítulo 4. Configuración de firmware inicial**

Utilice los procedimientos de esta sección para realizar la configuración de firmware de base inicial. Esta configuración es la configuración mínima para añadir un dispositivo de DataPower a su entorno.

# **Inicialización y configuración de IBM WebSphere DataPower XC10 Appliance**

Una vez instalado y conectado el hardware de DataPower XC10 Appliance, estará preparado para inicializar y configurar el dispositivo.

### **Antes de empezar**

Para realizar la configuración inicial, debe utilizar una conexión de serie. La conexión en serie debe efectuarse entre un terminal ASCII o un PC que ejecute software de emulación de terminal en el puerto serie del dispositivo. Si utiliza un PC para la consola serie, deberá utilizar un programa de comunicaciones serie basado en PC para Windows o Linux. Puede utilizar un dispositivo de hardware dedicado como por ejemplo, una consola de estilo VT100 o un PC que ejecuta un emulador como HyperTerminal o Minicom.Para realizar esta conexión, utilice el cable serie proporcionado.

#### **Nota:**

- 1. Utilice el cable serie proporcionado con el dispositivo. Otros cables de serie pueden no funcionar con el dispositivo.
- 2. Si el terminal o PC no está equipado con un puerto serie, utilice un cable convertidor USB a serie.

Antes de definir la configuración base, reúna la información siguiente:

- v Si utiliza los puertos Ethernet de 1 gigabit o de 10 gigabits para la cuadrícula de datos. Debe utilizar todos los puertos de 1 gigabit o bien todos los puertos de 10 gigabits. Conecte el puerto de gestión a MGMT0.
- v La dirección IP y la máscara de subred para la interfaz Ethernet para el acceso de gestión al dispositivo (MGMT).
- v La dirección IP de las pasarelas predeterminadas (direccionadores) que admiten las subredes para las interfaces Ethernet.
- v La dirección IP del servidor de sistema de nombres de dominio (DNS).
- v Información del servidor de correo (para configurar las notificaciones de correo electrónico).
- v Información de servidor Network Time Protocol (NTP) para permitir la comunicación entre los dispositivos de un colectivo.

## **Acerca de esta tarea**

Utilice esta tarea para inicializar DataPower XC10 Appliance por primera vez. La primera vez que se inicia sesión en el dispositivo, el proceso es ligeramente distinto de cuando se inicia sesión posteriormente.

### **PRECAUCIÓN:**

- **1. Lea la información importante acerca de cómo preservar el ID de usuario xcadmin y la contraseña en ["Contraseña xcadmin" en la página 24.](#page-41-0)**
- **2. No intente abrir físicamente la caja del dispositivo. Al abrir la caja se desencadena un error de seguridad y el dispositivo deja de funcionar. Debe ejecutar el mandato device clear-intrusion para restaurar el dispositivo.**
- **3. No pierda el cable serie que se incluye con el dispositivo. Necesita este cable para la configuración inicial del dispositivo, y también puede necesitarlo más adelante para la determinación de problemas. Este cable se ha diseñado especialmente para utilizarlo con este dispositivo. Es posible que otros cables serie no funcionen con este dispositivo.**

Efectúe la configuración del firmware base inicial. Esta es la configuración mínima para añadir WebSphere DataPower XC10 Appliance al entorno.

### **Procedimiento**

- 1. Inicialice el dispositivo. Utilice el siguiente procedimiento:
	- a. Conecte la consola serie con el dispositivo utilizando el cable serie proporcionado con el dispositivo. Debe conectar el cable serie al conector CONSOLE en la parte delantera del dispositivo y hacer que el terminal ASCII o un PC ejecute software de emulación de terminal a fin de que pueda ver mensajes del dispositivo cuando éste se inicie. Configure el software de emulación con 9600 baudios 8N1 (8 bits por carácter, sin paridad, 1 bit de parada) y sin control de flujo. Utilice el cable serie proporcionado para esta conexión. Si la consola serie no tiene un puerto serie sino sólo un puerto USB, utilice un adaptador o cable USB a serie. La emulación de terminal recomendado en la consola serie es VT100.
	- b. Asegúrese de que el dispositivo está encendido. Si el dispositivo no está encendido, cambie la posición del botón de alimentación. El botón de alimentación está en la parte frontal del dispositivo. Espere unos segundos a que el dispositivo arranque. Cuando el dispositivo está encendido:
		- v La luz LED de alimentación verde se ilumina en la parte frontal del dispositivo y los ventiladores se ponen en marcha.
		- v Aparece la solicitud de inicio de sesión. Para la configuración inicial del dispositivo, inicie sesión con el ID de usuario y la contraseña predeterminada: xcadmin/xcadmin.
	- c. Acepte los acuerdos de licencia de WebSphere DataPower XC10 Appliance. Antes de continuar, la primera vez deberá aceptar las licencias. Escriba Aceptar, Rechazar, o Reanudar en cada solicitud de licencia.
	- d. Configure el puerto Ethernet MGMT. Indique la dirección IP en formato de direccionamiento entre dominios sin clases (CIDR).
	- e. Configure la pasarela predeterminada para el puerto Ethernet MGMT.
	- f. Configure los puertos Ethernet para la cuadrícula de datos. Especifique si utilizará todos los puertos de 1 gigabit o todos los puertos de 10 gigabits. Configure la dirección CIDR de los puertos aplicables.
	- g. Configure los servidores de sistema de nombres de dominio (DNS). Especifique una dirección IP válida para el servidor DNS.
- 2. Actualice el firmware del dispositivo. Para descargar o actualizar el firmware de WebSphere DataPower XC10 Appliance, debe tener permisos de administración de dispositivos. No es necesario que el dispositivo tenga conectividad con el Internet externo para recuperar la actualización de

firmware. Para obtener más información acerca de la descarga o la actualización del firmware, consulte ["Actualización del firmware" en la página](#page-41-0) [24.](#page-41-0)

- 3. Si instala el firmware por primera vez en un dispositivo nuevo, debe ejecutar el mandato**clear-all** en el dispositivo. Complete los siguientes pasos cuando finalice el reinicio de la actualización de firmware:
	- a. Establezca una conexión con el dispositivo utilizando el usuario xcadmin.
	- b. Ejecute el mandato **clear-all**.

Console> clear-all Force Stopped all XC-10 processes Deleting configuration data and logs Deleting grid data

#### **PRECAUCIÓN:**

**No ejecute ningún otro mandato antes de ejecutar el mandato clear-all. La ejecución de otros mandatos puede crear problemas en la configuración del dispositivo.**

c. Cuando haya ejecutando el mandato **clear-all**, puede utilizar el mandato **start-progress** para supervisar el porcentaje de terminación para el reinicio. Cuando el mandato **start-progress** muestre una respuesta de STARTED, podrá iniciar sesión en la interfaz de usuario.

**PRECAUCIÓN: No ejecute ningún otro mandato mientras se esté ejecutando el mandato clear-all. Utilice únicamente el mandato start-progress para supervisar el progreso.**

4. Para proteger la configuración, cambie la contraseña del usuario xcadmin. La contraseña predeterminada es xcadmin. Puede cambiar la contraseña con el siguiente mandato:

user password <*contraseña\_anterior*> <*contraseña\_nueva*>

5. Verifique la configuración. Utilice la interfaz de usuario con un navegador web para verificar la configuración.

**Atención:** El procedimiento de verificación presupone que el nombre de host de la interfaz Ethernet es myXC10.ibm.com.

Para acceder a la interfaz de usuario desde un navegador, utilice el procedimiento siguiente:

- a. Abra un navegador web. Desde un PC conectado en red, abra el navegador web.
- b. Entre el URL. En la barra de direcciones, entre el URL definido durante la inicialización del dispositivo. Por ejemplo: https://myXC10.ibm.com.

**Nota:** Utilice el protocolo https, no http.

- c. Inicie sesión en el dispositivo. Inicie sesión en el dispositivo con la cuenta XCADMIN local y la contraseña. La contraseña que ha especificado está en texto simple así que no se visualiza.
- d. Pulse **Iniciar sesión**.

Si se muestra la página Bienvenido, la autenticación de la cuenta XCADMIN local se realiza satisfactoriamente.

6. Complete la configuración.

## **Resultados**

La configuración inicial de WebSphere DataPower XC10 Appliance ha finalizado.

## <span id="page-41-0"></span>**Qué hacer a continuación**

Configure los valores de dispositivo en la interfaz de usuario. Estos valores incluyen usuarios y grupos de usuarios, la seguridad, la entrega de correo electrónico, los servidores de sistema de nombres de dominio (DNS), la fecha y la hora.

## **Contraseña xcadmin**

Después de establecer el ID de usuario y la contraseña administrativos (xcadmin), almacene la información en una ubicación segura. Puede configurar la entrega por correo electrónico para habilitar la posibilidad de efectuar restablecimientos de contraseña en la interfaz de usuario.

## **Guardar el ID de usuario y la contraseña**

El ID de usuario y la contraseña xcadmin son necesarios para iniciar sesión en el dispositivo, por lo que es necesario guardarlos en un lugar seguro después de modificarlos. Si los pierde y no puede recuperarlos, debe devolver el dispositivo a IBM para que lo restablezca a su estado de fábrica.

## **Restablecimiento por correo electrónico de contraseñas**

Si configura la entrega por correo electrónico, todos los usuarios podrán restaurar sus contraseñas pulsando un enlace **¿Ha olvidado la contraseña?** en la pantalla de inicio de sesión de la interfaz de usuario. Se envía un correo electrónico al usuario que contiene la nueva contraseña generada.

#### **PRECAUCIÓN:**

**La única forma de restablecer la contraseña de xcadmin es a través del enlace ¿Ha olvidado la contraseña? en la pantalla de inicio de sesión de la interfaz de usuario. Si olvida la contraseña y no tiene configurada la entrega de correo electrónico, debe restablecer el dispositivo con el mandato device RESET, que restablece todos los valores del dispositivo. .**

## **Cómo cambiar la contraseña de xcadmin**

Puede editar la contraseña de xcadmin en la interfaz de usuario o en la interfaz de línea de mandatos del dispositivo.

Para cambiar la contraseña en la interfaz de usuario, edite el usuario.

Para cambiar la contraseña en la interfaz de línea de mandatos del dispositivo, puede utilizar el mandato **user password**. Consulte ["Inicialización y configuración](#page-38-0) [de IBM WebSphere DataPower XC10 Appliance" en la página 21](#page-38-0) para obtener más información.

# **Actualización del firmware**

Las actualizaciones del software de IBM WebSphere DataPower XC10 Appliance se instalan utilizando actualizaciones de firmware. Se pueden descargar versiones de firmware desde el sitio web y utilizarse para actualizar el software del dispositivo.

## **Antes de empezar**

Para seguir estos pasos debe tener asignado el permiso de administración de dispositivos.

Asegúrese de que hayan finalizado todos los trabajos activos antes de empezar el proceso de actualización del firmware. El proceso de actualización del firmware interrumpe cualquier trabajo que se esté ejecutando activamente, lo que puede causar la incoherencia de los datos. Asegúrese de tener previsto este comportamiento antes de iniciar el proceso de actualización.

#### **PRECAUCIÓN:**

**Si instala el firmware por primera vez en un dispositivo nuevo, debe ejecutar el mandato clear-all en el dispositivo cuando haya finalizado la actualización de firmware. Consulte ["Inicialización y configuración de IBM WebSphere](#page-38-0) [DataPower XC10 Appliance" en la página 21](#page-38-0) para obtener más información sobre cómo ejecutar este mandato después de la actualización de firmware.**

### **Acerca de esta tarea**

Puede actualizar el firmware del dispositivo descargando una actualización de firmware nuevo desde IBM y actualizando el dispositivo con él. Puede ejecutar la actualización de firmware en la interfaz de usuario o en la línea de mandatos.

**Importante:** Si sus dispositivos están en un colectivo, debe completar el proceso de actualización de firmware en un dispositivo antes de iniciar el proceso en otro dispositivo dentro del colectivo. Si intenta actualizar el firmware en varios dispositivos del colectivo a la vez, se pueden perder datos.

## **Procedimiento**

- v **Para ejecutar la actualización de firmware en la interfaz de usuario:**
	- 1. Navegue hasta [IBM Fix Central](http://www.ibm.com/support/fixcentral) y descargue una actualización de firmware en el sistema de archivos local. En la página Fix Central, seleccione **WebSphere** como **Grupo de productos** y **WebSphere DataPower XC10 Appliance** en la lista de productos. La actualización de firmware es un archivo único con la extensión .scrypt2. Este archivo se ha firmado para garantizar la integridad de la actualización que se va a ejecutar. Guarde este archivo en el sistema que utiliza para acceder a la interfaz de usuario.
	- 2. Inicie sesión en la interfaz de usuario.
	- 3. Navegue hasta el panel Valores.
		- Desde la barra de menús de la parte superior de la interfaz de usuario de WebSphere DataPower XC10 Appliance, navegue hasta **Dispositivo** > **Valores**.
		- En el panel **Inicio**, pulse el enlace **Personalizar valores** de la sección **Paso 1: Configurar el dispositivo**.
	- 4. Expanda **Firmware**. Esta sección muestra el nivel de firmware que está instalado actualmente en el dispositivo.
	- 5. Instale una nueva actualización de firmware.
		- a. Pulse **Examinar...** para navegar por el sistema de archivos hasta el archivo de actualización del firmware nuevo.
		- b. Seleccione el archivo de actualización de firmware nuevo y pulse **Aceptar**.
- c. Pulse **Actualizar**. El tiempo que tarda en subirse la actualización de firmware depende de la velocidad de conexión. Cuando ha terminado de subirse y se inicia la actualización de firmware se muestra un mensaje. Cuando comienza la actualización, el dispositivo se reinicia, la pantalla no indica el progreso ni muestra ningún cambio en la interfaz de usuario. Los cambios no se muestran porque la sesión ha finalizado al reiniciarse el dispositivo y la interfaz de usuario no está disponible durante el proceso de actualización. Para confirmar que la actualización de firmware ha finalizado, debe volver a iniciar sesión cuando crea que ha finalizado la actualización. La propia actualización de firmware tarda un promedio de 10 a 15 minutos después de iniciarse, pero también es posible que tarde más.
- v **Para ejecutar la actualización de firmware en la interfaz de línea de mandatos:**
	- 1. Navegue hasta [IBM Fix Central](http://www.ibm.com/support/fixcentral) y descargue una actualización de firmware en el sistema de archivos local. En la página Fix Central, seleccione **WebSphere** como **Grupo de productos** y **WebSphere DataPower XC10 Appliance** en la lista de productos. La actualización de firmware es un archivo único con la extensión .scrypt2. Este archivo se ha firmado para garantizar la integridad de la actualización que se va a ejecutar. Guarde este archivo en un servidor al que pueda acceder desde el dispositivo.
	- 2. Conéctese al dispositivo con la línea de mandatos o mediante la consola serie.
	- 3. Coloque el archivo .scrypt2 en el dispositivo. En la interfaz de línea de mandatos, ejecute el siguiente mandato:

file get <*url\_a\_archivo\_scrypt2*> <*archivo\_firmware*>

Donde *url\_a\_archivo\_scrypt2* es el servidor local en el que ha guardado el archivo .scrypt2 de Fix Central y *archivo\_firmware* es el nombre del archivo .scrypt2 que desea utilizar en el dispositivo.

4. Instale la actualización de firmware. Ejecute el siguiente mandato: firmware upgrade <*archivo\_firmware*>

Una vez finalizada la actualización de firmware, el dispositivo se reinicia.

5. Ejecute el mandato **start-progress** para supervisar el progreso del inicio del dispositivo. Cuando este mandato devuelve STARTED, esto significa que la actualización de firmware se ha completado.

### **Resultados**

El dispositivo tiene la versión de firmware actualizada. Para confirmar que la actualización de firmware se ha realizado correctamente, puede ver el nivel de firmware actual en la sección Firmware del panel **Dispositivo** > **Valores**. Este panel también muestra el tipo de modelo del dispositivo y su número de serie. Repita estos pasos para los otros dispositivos del colectivo.

## **Qué hacer a continuación**

Si instala el firmware por primera vez en un dispositivo nuevo, debe ejecutar el mandato **clear-all** en el dispositivo cuando haya finalizado la actualización de firmware. Consulte ["Inicialización y configuración de IBM WebSphere DataPower](#page-38-0) [XC10 Appliance" en la página 21](#page-38-0) para obtener más información sobre cómo ejecutar este mandato después de la actualización de firmware.

# **Capítulo 5. Diagnóstico de su dispositivo**

Antes de realizar el mantenimiento de este producto, lea la información de seguridad de ["Seguridad" en la página v.](#page-6-0)

# **Entender los LED del tipo 7199**

Hay LED en la parte frontal y la parte trasera del dispositivo del Tipo 7199 para ayudarle a diagnosticar posibles problemas. Los siguientes LED están incluidos en la parte frontal y trasera del tipo 7199.

# **LED del panel frontal del 7199**

La Figura 12 muestra los LED en la parte frontal del dispositivo del tipo 7199:

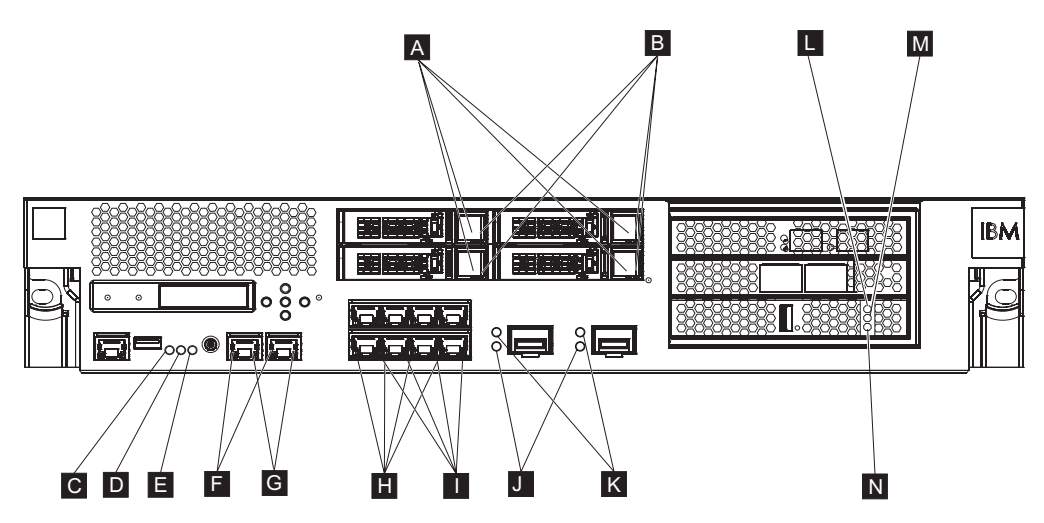

*Figura 12. LED en la parte frontal del dispositivo*

La parte frontal del dispositivo tiene los siguientes LED:

- **A** Si el LED verde está encendido, indica que el disco duro está activo.
- **B** Si el LED ámbar está encendido, indica que la unidad de disco duro ha fallado.
- **C** Si el LED de error está en ámbar, el dispositivo ha detectado una condición de error crítico. El LED de error es activado por el firmware de DataPower y no se ilumina cuando es desactivado por el firmware de DataPower.
- **D** El LED de localización azul se enciende cuando un administrador intenta ubicar e identificar un dispositivo determinado en el bastidor. El LED de ubicación lo activa el firmware DataPower, y el LED de ubicación se apaga cuando lo desactiva el firmware DataPower.
- **E** El LED de alimentación indica el estado de la fuente de alimentación para el dispositivo.
	- v Si el LED de potencia está encendido en verde, el dispositivo funciona a pleno rendimiento
	- v Si el LED no está iluminado, el dispositivo se ha apagado.
- **F** El LED de velocidad para las interfaces Ethernet MGT0 y MGT1 indica la velocidad de conexión.
	- v Si el LED está iluminado en verde, la velocidad de conexión es 1 Gbps.
	- v Si el LED está iluminado en ámbar, la velocidad de conexión es de 10 o 100 Mbps
- **G** El LED de actividad para las conexiones Ethernet MGT0 y MGT1 indica que el tráfico está pasando a través de la interfaz.
	- v Si el LED verde está iluminado, el puerto Ethernet está enlazado con la interfaz.
	- v Si el LED verde está iluminado y parpadeando, el puerto Ethernet está activo.
- **H** Los LED en los módulos Ethernet de 8 puertos indican la velocidad de la conexión.
	- v Si estos LED están iluminados en verde, la velocidad de conexión es 1 Gbps.
	- v Si estos LED están iluminados en ámbar, la velocidad de conexión es 100 Mbps.
- **I** Los LED en los módulos Ethernet de 8 puertos especifican la actividad del puerto.
	- v Si estos LED están iluminados, el puerto Ethernet está enlazado con la interfaz.
	- v Si estos LED están iluminados y parpadeando, la interfaz está activa.
- **J** Si el LED verde en del módulo SPF+ de 10 Gb está iluminado, el puerto Ethernet está activo y unido a la interfaz.
- **K** Los LED en el módulo SPF+ de 10 Gb indica la velocidad del puerto.
	- v Si estos LED están iluminados en verde, la velocidad de conexión es 10 Gbps.
	- v Si estos LED están iluminados en ámbar, la velocidad de conexión es 1 Gbps.
- **L** La luz LED ámbar para la memoria caché indica posibles condiciones de error de la memoria caché.
	- v Si se ilumina al mismo tiempo que el LED verde (la luz N del diagrama), la alimentación está encendida pero el controlador no está cargado.
	- v Si se ilumina al mismo tiempo que las luces LED amarilla y verde (las luces M y N del diagrama), es posible que haya una actualización de firmware en curso.
- **M** La luz LED amarilla para la memoria caché indica cuándo se graban los datos en la memoria caché.
	- v Si parpadea, los datos se graban en la memoria caché. La luz parpadeante indica el volumen de grabación. Puede producirse en combinación con el LED verde (etiquetado como N en el diagrama).
	- v Si se ilumina al mismo tiempo que las luces LED ámbar y verde (las luces L y N del diagrama), es posible que haya una actualización de firmware en curso.
- **N** La luz LED verde para la memoria caché indica cuándo se leen los datos de la memoria caché.
	- v Si parpadea, los datos se leen de la memoria caché. La luz parpadeante indica el volumen de lectura.
- v Si se ilumina al mismo tiempo que el LED ámbar (la luz L del diagrama), la alimentación está encendida pero el controlador no está cargado.
- v Si se ilumina al mismo tiempo que las luces LED ámbar y amarilla (las luces L y M del diagrama), es posible que haya una actualización de firmware en curso.

# **Panel trasero del 7199**

La Figura 13 muestra los LED en la parte trasera del dispositivo del tipo 7199.

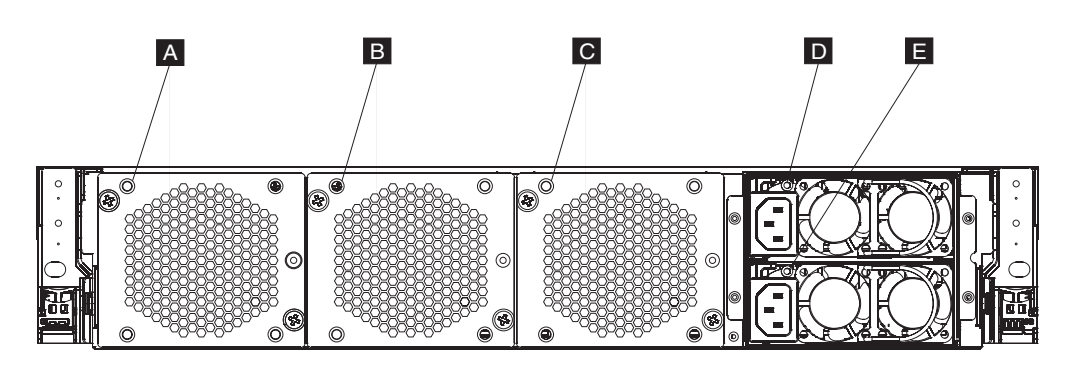

*Figura 13. LED en la parte trasera del dispositivo del tipo 7199*

La parte trasera del dispositivo tiene los siguientes LED:

- **A, B y C**
	- Los LED del módulo de ventiladores indican los siguientes estados:
	- v Si el LED ámbar está encendido, hay un problema con el módulo del ventilador.
	- v Si LED ámbar no está iluminado, los ventiladores están operando con normalidad.
- **DyE** Los LED del módulo de de la fuente de alimentación indican el siguiente estado:
	- v Si el LED de alimentación está encendido en ámbar, hay un error en la fuente de alimentación.
	- v Si el LED no está encendido, la fuente de alimentación funciona como se esperaba.

## **Visualización de proveedores de estado para los sensores**

El dispositivo DataPower proporciona los siguientes proveedores de estado para los sensores:

### **Sensores de velocidad de los ventiladores**

Proporcionan la velocidad, medida en revoluciones por minuto (RPM), de cada uno de los ventiladores de cada módulo de ventiladores.

Desde la línea de mandatos, escriba **status fan**.

#### **Sensores de temperatura**

Proporciona la temperatura medida para los componentes internos:

v Temperatura de cada uno de los dos componentes de la CPU internos

- v Temperatura de cada una de las entradas de aire interno
- v Temperatura de cada una de las dos tomas de alimentación de aire
- Temperatura ambiente del sistema

Desde la interfaz de usuario, pulse **Dispositivo** → **Resolución de problemas** → **Temperaturas de hardware**.

Desde la línea de mandatos, escriba **status temperature**.

#### **Sensores de voltaje**

Proporciona el voltaje medido para los siguientes componentes internos.

Desde la línea de mandatos, escriba **status voltage**.

#### **Estado de la copia de seguridad de la batería RAID**

Supervisan la unidad de copia de seguridad de batería en el controlador RAID.

Desde la línea de mandatos, escriba **status raidphystatus**.

#### **Estado de la intrusión**

Proporciona valores verdaderos para el conmutador de intrusión.

Desde la línea de mandatos, escriba **status intrusion**.

#### **Estado de la batería**

Proporciona información sobre las baterías.

Desde la línea de mandatos, escriba **status battery**.

# **Capítulo 6. Resolución de problemas en su dispositivo**

La resolución de problemas es un enfoque sistemático para solucionar un problema. El objetivo de la resolución de problemas es determinar por qué algo no funciona según lo esperado y explicar cómo se resuelve el problema. Para iniciar la resolución de los problemas de hardware, utilice el procedimiento de "Flujo de trabajo de la resolución de problemas". Este procedimiento le guiará en las tareas apropiadas de resolución de problemas.

# **Flujo de trabajo de la resolución de problemas**

Para ayudarle a resolver el problema y a determinar si necesita ponerse en contacto con el soporte de IBM para solicitar asistencia o para pedir un componente de repuesto, utilice el siguiente flujo de trabajo:

- 1. ¿Ha recibido un suceso crítico a través de una notificación SNMP o SMTP? Para obtener información sobre la creación de destinos de registro para las notificaciones, consulte el apartado de gestión de registros en el Information Center.
	- **Sí** Continúe en el paso 3.
	- **No** Continúe en el paso 2.
- 2. ¿El archivo de registro contiene un mensaje crítico?

Para obtener información sobre la visualización de registros, consulte el apartado de visualización de registros en el Information Center.

- **Sí** Continúe en el paso 3.
- **No** Continúe en el paso [4 en la página 32.](#page-49-0)
- 3. ¿El mensaje de suceso crítico o de registro crítico identifica qué componente está averiado o ha fallado?
	- **Sí** Continúe con la resolución del problema para determinar si necesita un componente de repuesto:
		- v Si es un módulo de ventiladores, consulte ["Resolución de problemas](#page-49-0) [en los módulos de ventiladores" en la página 32.](#page-49-0)
		- v Si es el módulo de fuentes de alimentación, consulte ["Resolución de](#page-50-0) [problemas en el módulo de fuentes de alimentación" en la página 33.](#page-50-0)
		- v Si es el módulo de unidad de disco duro, consulte ["Resolución de](#page-50-0) [problemas en el módulo de unidad de disco duro" en la página 33.](#page-50-0)
		- v Si es una de las FRU (unidad sustituible localmente), póngase en contacto con el soporte de IBM.
	- **No** Continúe en el paso [4 en la página 32.](#page-49-0)
- <span id="page-49-0"></span>4. ¿Está iluminado el LED de error en la parte frontal del dispositivo?
	- **Sí** Continúe con el paso 5.
	- **No** Consulte ["Resolución de problemas en el dispositivo" en la página 33.](#page-50-0)
- 5. ¿Están los LED encendidos para algún módulo?
	- **Sí**
- v Si es un módulo de ventiladores, consulte "Resolución de problemas en los módulos de ventiladores".
- v Si es el módulo de fuentes de alimentación, consulte ["Resolución de](#page-50-0) [problemas en el módulo de fuentes de alimentación" en la página 33.](#page-50-0)
- v Si es el módulo de unidad de disco duro, consulte ["Resolución de](#page-50-0) [problemas en el módulo de unidad de disco duro" en la página 33.](#page-50-0)
- **No** Consulte ["Resolución de problemas en el dispositivo" en la página 33.](#page-50-0)

## **Resolución de problemas en los componentes CRU**

Utilice los siguientes procedimientos para resolver un problema en un componente CRU:

- v "Resolución de problemas en los módulos de ventiladores"
- v ["Resolución de problemas en el módulo de fuentes de alimentación" en la](#page-50-0) [página 33](#page-50-0)
- v ["Resolución de problemas en el módulo de unidad de disco duro" en la página](#page-50-0) [33](#page-50-0)

Si hay un problema con un unidad sustituible localmente (FRU), póngase en contacto con el soprte de IBM.

## **Resolución de problemas en los módulos de ventiladores**

Para resolver los problemas de los módulos de ventiladores, utilice el mandato **status fan**.

- v Si la salida muestra que todos ventiladores se están ejecutando a 0 RPM, el módulo de ventiladores no está asentado correctamente en el dispositivo.
- v Si la salida muestra que al menos un ventilador se está ejecutando a menos de 2.000 RPM, póngase en contacto con el soporte de IBM.
	- **Nota:** Apague el dispositivo tan pronto como sea posible para evitar el sobrecalentamiento. Es posible que los ventiladores restantes no puedan mantener la temperatura apropiada en el entorno.

Si el módulo no está asentado correctamente, por lo general es porque no está fijado en su sitio. Para garantizar que el módulo esté asentado, utilice los pasos apropiados de ["Sustitución de un módulo de ventiladores" en la página 42](#page-59-0) para retirar y volver a insertar el módulo.

Si cree que el módulo necesita ser sustituido, póngase en contacto con el soporte de IBM. Para obtener información sobre cómo contactar con el soporte de IBM y la información que necesita recopilar antes de contactar con el soporte de IBM, consulte ["Obtención de ayuda y asistencia técnica", en la página 59.](#page-76-0)

# <span id="page-50-0"></span>**Resolución de problemas en el módulo de fuentes de alimentación**

- v Si el LED no está iluminado, el módulo de fuente de alimentación funciona correctamente.
- v Si el LED está iluminado en ámbar, es posible que necesite cambiar el módulo de fuente de alimentación.
	- **Nota:** Retire el cable de alimentación del módulo de fuentes de alimentación. El dispositivo puede funcionar con un único módulo de fuentes de alimentación.

Si el módulo no está asentado correctamente, por lo general es porque no está fijado en su sitio. Para garantizar que el módulo esté asentado, utilice los pasos apropiados de ["Sustitución de un módulo de fuentes de alimentación" en la página](#page-61-0) [44](#page-61-0) para retirar y volver a insertar el módulo.

Si el módulo no tiene alimentación de corriente alterna, asegúrese de que los cables de alimentación estén conectados correctamente con la fuente de alimentación y con una toma de corriente alterna en funcionamiento.

Si cree que el módulo necesita ser sustituido, póngase en contacto con el soporte de IBM. Para obtener información sobre cómo contactar con el soporte de IBM y la información que necesita recopilar antes de contactar con el soporte de IBM, consulte ["Obtención de ayuda y asistencia técnica", en la página 59.](#page-76-0)

# **Resolución de problemas en el módulo de unidad de disco duro**

Para resolver los problemas del módulo de unidad de disco duro, utilice el mandato **status raidphystatus**.

Póngase en contacto con el soporte de IBM para reemplazar el módulo de unidad de disco duro. Para obtener más información sobre cómo contactar con el soporte de IBM y la información que necesita recopilar antes de ponerse en contacto con el soporte de IBM consulte ["Obtención de ayuda y asistencia técnica", en la página](#page-76-0) [59.](#page-76-0)

# **Resolución de problemas en el dispositivo**

Utilice el siguiente procedimiento para resolver los problemas del dispositivo:

- 1. Apague el dispositivo pulsando el botón de encendido. Antes de proceder, verifique que el LED de alimentación no esté iluminado.
- 2. Utilice un cable de módem nulo RJ45 a DB-9 para conectar la terminal o PC a al conector de consola de serie en el dispositivo.
- 3. Asegúrese de que la terminal o PC estén configurados para el 9600 8N1 estándar y para que no haya operación de control de flujo. 8N1 es una notación para una configuración de serie en modo asíncrono, donde hay ocho (8) bits de datos, ningún bit de paridad (N) y un (1) bit de parada.
- 4. Apague el dispositivo pulsando el botón de encendido localizado en la parte delantera del dispositivo.

Deberá oír el cambio de velocidad de los ventiladores cuando se encienda la pantalla.

5. Espere unos minutos a que el dispositivo arranque.

- 6. Si el dispositivo muestra alguno de los siguientes síntomas, póngase en contacto con el soporte de IBM:
	- v La pantalla no se muestra como una pantalla de inicio.
	- v El dispositivo arranca en modo de "Protección contra errores".
	- v El dispositivo no arranca.

Para obtener información sobre cómo contactar con el soporte de IBM y la información que necesita recopilar antes de contactar con el soporte de IBM, consulte ["Obtención de ayuda y asistencia técnica", en la página 59.](#page-76-0)

# **Capítulo 7. Retirada o sustitución del dispositivo o sus componentes**

El dispositivo Tipo 7199 incluye dos de tres tipos de componentes de repuesto: la unidad sustituible por el cliente (CRU) de nivel 1 y la unidad sustituible localmente (FRU). Sin embargo, los componentes de repuesto para otros tipos de máquina de IBM pueden ser de cualquiera de los siguientes tipos:

#### **CRU de Nivel 1**

La sustitución de una CRU de Nivel 1 es responsabilidad del usuario. Si le solicita a un representante de IBM que instale una CRU de Nivel 1, se le cobrará la instalación.

#### **CRU de Nivel 2**

El repuesto de una CRU de Nivel 2 puede ser instalado por el usuario o por un representante de IBM sin ningún coste, si es que todavía está en garantía. Si se lo instala un representante de IBM una vez que la garantía ha caducado, el usuario **tendrá** que costear la instalación.

#### **Unidad sustituible localmente (FRU)**

Las FRU sólo deben ser instaladas por técnicos del servicio.

Para obtener información sobre los términos de la garantía, consulte el documento *Declaración de garantía limitada de IBM* que se proporciona con el dispositivo.

Para obtener información sobre cómo obtener servicio o asistencia, consulte ["Obtención de ayuda y asistencia técnica", en la página 59.](#page-76-0)

## **Directrices de instalación**

Antes de retirar o sustituir un componente, lea la siguiente información:

- v Lea ["Manejo de dispositivos sensibles a la electricidad estática" en la página 36](#page-53-0) y ["Seguridad" en la página v.](#page-6-0) Esta información le ayudará a trabajar de forma segura.
- v Mantenga bien cuidada la zona en la que está trabajando. Coloque los componentes retirados en un lugar seguro.
- v No necesita desconectar los dispositivos del Tipo 7199 de la fuente de alimentación para instalar o sustituir módulos intercambiables en caliente.
- v Asegúrese de tener un número adecuado de tomas eléctricas debidamente conectadas para el dispositivo del Tipo 7199.
- Tenga disponible un destornillador Phillips medio.
- v El color naranja en un componente indica que se puede intercambiar en caliente. Puede retirar o instalar el componente mientras el dispositivo del Tipo 7199 se está ejecutando. El color naranja también indica puntos táctiles en componentes intercambiables en caliente. Consulte las instrucciones para la retirada o instalación de un componente intercambiable en caliente determinado para conocer procedimientos adicionales que tal vez tenga que llevar a cabo antes de retirar o instalar el componente.
- El color azul en un componente indica puntos táctiles, por los que puede agarrar el componente para retirarlo o para instalarlo en el dispositivo del Tipo 7199, para abrir o cerrar un mecanismo, etc.

# <span id="page-53-0"></span>**Manejo de dispositivos sensibles a la electricidad estática**

Lea las siguientes directrices antes de manejar dispositivos sensibles a la electricidad estática.

**Atención:** La electricidad estática puede dañar el chasis del Tipo 7199 y otros dispositivos electrónicos. Para evitar daños, mantenga los dispositivos sensibles a la electricidad estática en sus paquetes de protección hasta que esté listo para instalarlos.

Para reducir la probabilidad de una descarga electroestática, tome las siguientes precauciones:

- Limite sus movimientos. El movimiento pueda causar que la electricidad estática se acumule a su alrededor.
- v Se recomienda el uso de un sistema conectado a tierra. Por ejemplo, póngase una muñequera antiestática, si hay alguna disponible.
- v Maneje el dispositivo con cuidado, agarrándolo por los bordes o por el marco.
- v No toque las juntas de soldadura, las clavijas ni los circuitos expuestos.
- v No deje el dispositivo donde otros puedan manejarlo o dañarlo.
- v Mientras el dispositivo esté todavía en su paquete protector, tóquelo por una parte de metal sin pintar del chasis o del bastidor del Tipo 7199 durante al menos dos segundos. Esto vacía la electricidad estática del paquete y de su cuerpo.
- v Retire el dispositivo del paquete e instálelo inmediatamente sin apoyarlo. Si es necesario apoyar el dispositivo, vuelva a meterlo en el paquete protector.
- v Tenga especial cuidado al manejar dispositivos con clima frío. La calefacción reduce la humedad interior y aumenta la electricidad estática.

## **Devolución de un dispositivo o parte**

Si se le indica que devuelva un dispositivo o un componente, siga todas las instrucciones de embalaje y utilice cualquiera de los materiales de embalaje que se proporcionan para el envío.

**Nota:** Es posible que se le cobre el dispositivo o componente de repuesto si IBM no recibe el dispositivo o componente defectuoso en un plazo razonable.

# **Listado de componentes del 7199**

El dispositivo del tipo 7199 incluye componentes sustituibles CRU de Nivel 1 y componentes FRU.

Para obtener información sobre los términos de la garantía, consulte el documento *Declaración de garantía limitada de IBM* que se proporciona con el dispositivo.

Para obtener información sobre cómo obtener servicio o asistencia, consulte ["Obtención de ayuda y asistencia técnica", en la página 59.](#page-76-0)

## **Listado de componentes CRU**

Los módulos Ethernet, los módulos del disco duro, los módulos del ventilador y los módulos de fuentes de alimentación son componentes CRU. En la [Figura 14 en](#page-54-0) [la página 37](#page-54-0) se muestran los componentes CRU en la parte frontal y la parte posterior del dispositivo del Tipo 7199.

<span id="page-54-0"></span>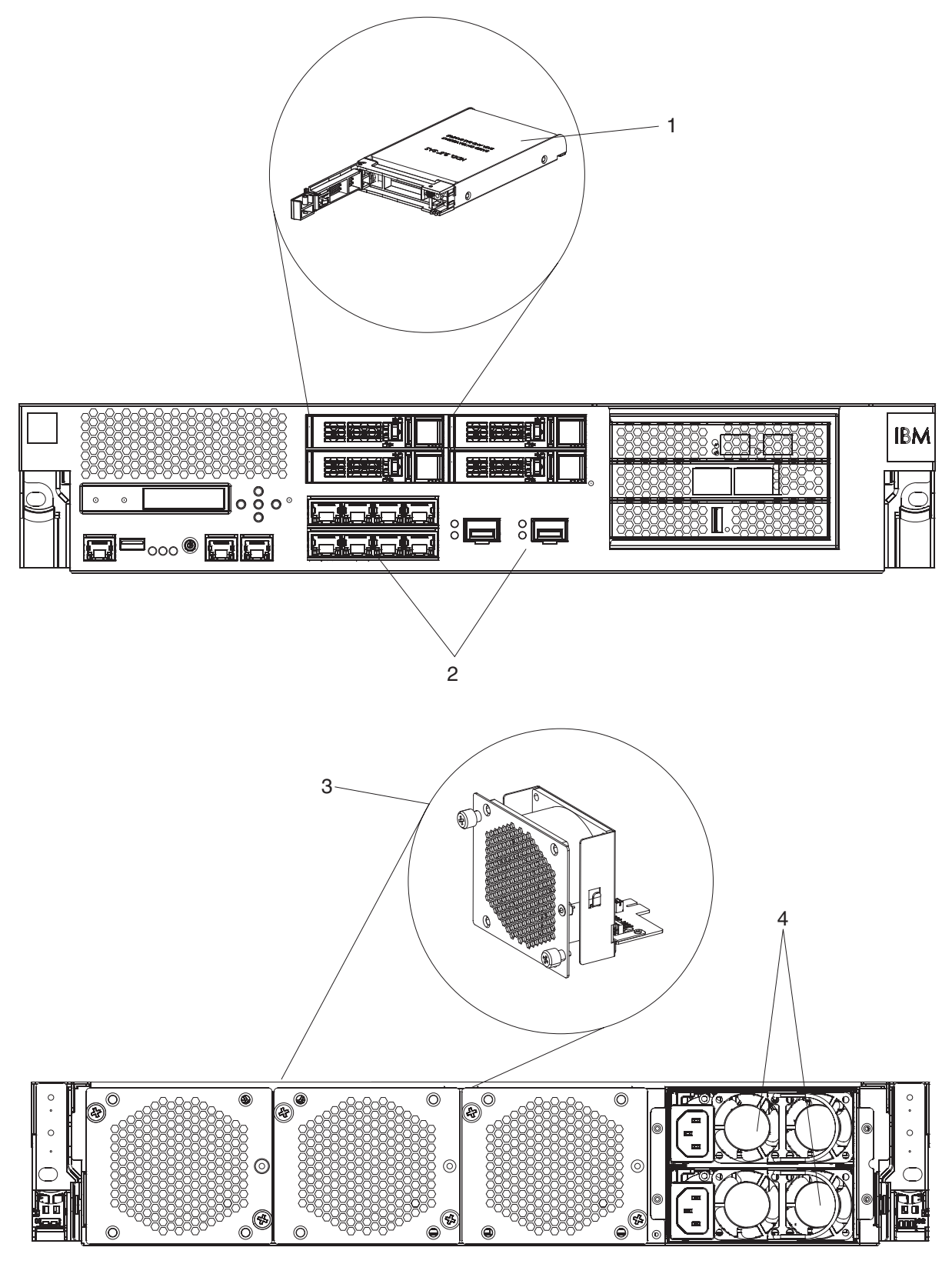

*Figura 14. Números de componentes CRU del 7199*

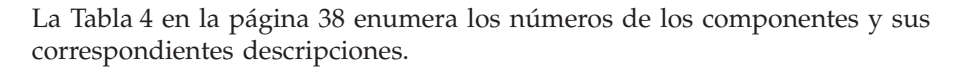

<span id="page-55-0"></span>*Tabla 4. Números de los componentes*

|                |                                                         | Número de<br>componente CRU |
|----------------|---------------------------------------------------------|-----------------------------|
| Índice         | Descripción                                             | de Nivel 1                  |
| 1              | Módulos de unidad de disco duro                         | 46N5587                     |
| 2              | Conector de 1 gigabit y ocho puertos de módulo Ethernet | 97Y0446                     |
| 2              | Conector de 10 gigabit y dos puertos de módulo Ethernet | 97Y0444                     |
| 3              | Módulo de ventiladores                                  | 46N5599                     |
| $\overline{4}$ | Módulo de fuente de alimentación, 720 vatios            | 97Y0440                     |
|                | Cable de la consola                                     | 46M0494                     |
|                | Transmisores (LR) del módulo SFP+                       | 46N5592                     |
|                | Transmisores (SR) del módulo SFP+                       | 46N5592                     |
|                | Kit montable en bastidor                                | 9740415                     |

# **Listado de componentes de partes de la unidad sustituible localmente**

En Tabla 5 aparece un listado de los componentes de la unidad sustituible localmente que se incluyen en la aplicación. Estas unidades sustituibles localmente debe cambiarlas un técnico experimentado.

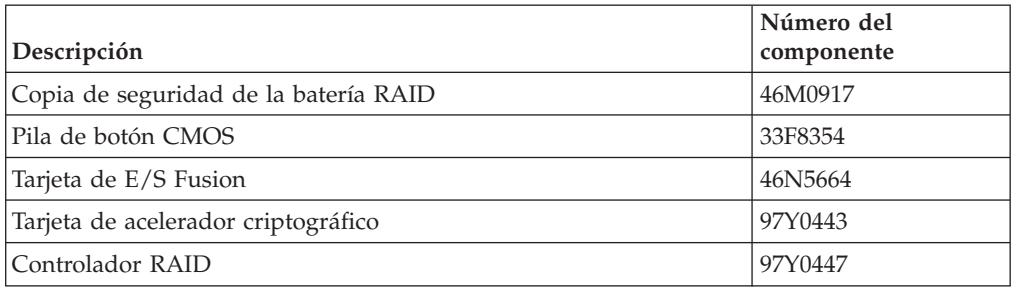

*Tabla 5. Números pieza de la unidad sustituible localmente*

# **Cables de alimentación**

Al recibir el dispositivo, el paquete de envío contiene los cables de alimentación específicos de su país. En Estados Unidos, es posible que tenga que adquirir cables de alimentación y núcleos de ferrita opcionales para satisfacer las necesidades de montaje en el bastidor.

Para mantener los contratos de garantía o servicio, debe utilizar los componentes de IBM como cables de alimentación, cables de bastidor y núcleos de ferrita.

| País                              | Número de componente<br>CRU de Nivel 1 | Descripción                      |
|-----------------------------------|----------------------------------------|----------------------------------|
| Argentina                         | 39M5068                                | 2,8m, 10A/250V, C13 a IRAM 2073  |
| Australia /<br>Nueva<br>  Zelanda | 39M5102                                | 2,8m, 10A/250V, C13 a AS/NZ 3112 |
| Brasil                            | 39M5233                                | 2,8m, 10A/125V, C13 a IEC 320    |
| <b>Chile</b>                      | 39M5165                                | $2.8m, 220 - 240V$               |

*Tabla 6. Cables de alimentación*

| País          | Número de componente<br><b>CRU</b> de Nivel 1 | Descripción                                                            |
|---------------|-----------------------------------------------|------------------------------------------------------------------------|
| China         | 39M5206                                       | 2,8m, 10A/250V, C13 a gigabit 2099,1                                   |
| Dinamarca     | 39M5130                                       | 2,8m, 10A/250V, C13 a DK2-5a                                           |
| Europa        | 39M5123                                       | 2,8m, 10A/250V, C13 a IEC 309 Type<br>$2P + Gnd$                       |
|               | 39M5179                                       | 2,8m, 10A/250V, C13 a IEC 320 Inline                                   |
| India         | 39M5226                                       | $2,8m$ , $10A/250V$ , C13 (2P +Gnd)                                    |
| <b>Israel</b> | 39M5172                                       | 2,8m, 10A/250V, C13 a SI 32                                            |
| Italia        | 39M5165                                       | $2,8m, 220 - 240V$                                                     |
| Japón         | 39M5199                                       | 2,8m, 12A/100V, C13 a JIS C-8303                                       |
| Corea         | 39M5219                                       | 2,8m, 12A/250V, C13 a KETI                                             |
| Sudáfrica     | 39M5144                                       | 2,8m, 10A/250V, C13 a SABS 164                                         |
| Suiza         | 39M5158                                       | 2,8m, 10A/250V, C13 a SEV 1011-S24507                                  |
| Taiwán        | 39M5247                                       | 2,8m, 10A/125V, C13 a CNS 10917-3                                      |
| Reino Unido   | 39M5151                                       | 2,8m, 10A/250V, C13 a BS 1363/A                                        |
| Estados       | 39M5081                                       | 2,8m, 10A/250V, C13 a NEMA 6-15P                                       |
| Unidos        | 39M5377                                       | 2,8m, 10A/100-250V, C13 a IEC 320-C14<br>Rack Power Cable <sup>1</sup> |

*Tabla 6. Cables de alimentación (continuación)*

<sup>1</sup> Debe adquirir un núcleo de ferrita. El número de componente de IBM para el núcleo de ferrita es 46M0349.

Conecte el núcleo de ferrita a cada cable de alimentación del bastidor para el dispositivo. Conecte el núcleo de ferrita a 10 cm del extremo C13 del cable. El extremo C13 del cable se conecta al dispositivo. Observe los cables de alimentación enviados con el dispositivo como ejemplo. Por lo tanto, cada dispositivo necesita dos cables de alimentación del bastidor y dos núcleos de ferrita.

# **Apagar el dispositivo**

#### **PELIGRO**

**Cuando trabaje en el sistema o cerca del mismo, tome las siguientes precauciones:**

**El voltaje y la corriente eléctrica de los cables de alimentación, teléfono y comunicaciones son peligrosos. Para evitar el riesgo de descarga eléctrica:**

- v **Conecte la alimentación a esta unidad sólo con el cable de alimentación proporcionado por IBM. No utilice el cable de alimentación proporcionado por IBM para cualquier otro producto.**
- v **No abra ni dé servicio a ningún conjunto de fuentes de alimentación.**
- v **No conecte o desconecte ningún cable ni realice la instalación, el mantenimiento o la reconfiguración de este producto durante una tormenta eléctrica.**
- v **Es posible que el producto esté equipado con varios cables de alimentación. Para eliminar todos los voltajes peligrosos, desconecte todos los cables de alimentación.**
- v **Conecte todos los cables de alimentación a una toma de alimentación eléctrica debidamente cableada y conectada a tierra. Asegúrese de que la toma de alimentación proporciona el voltaje y la rotación de fase correctos de acuerdo con la placa de características del sistema.**
- v **Conecte cualquier equipo que se vaya a conectar a este producto a tomas de alimentación debidamente cableadas.**
- v **Cuando sea posible, utilice sólo una mano para conectar o desconectar los cables de señal.**
- v **Nunca encienda ningún equipo si hay evidencia de fuego, agua o daños en la estructura.**
- v **Desconecte los cables de alimentación conectados, los sistemas de telecomunicaciones, las redes y los módems antes de abrir las cubiertas de dispositivo, a menos que se le indique lo contrario en los procedimientos de instalación y configuración.**
- v **Cuando instale, mueva o abra las cubiertas de este producto o de los dispositivos conectados, conecte y desconecte los cables tal como se describe más abajo.**

**Para desconectar:**

- **1. Apague todo (a menos que se le indique lo contrario).**
- **2. Retire los cables de alimentación de las tomas de alimentación.**
- **3. Retire los cables de los conectores.**
- **4. Retire todos los cables de los dispositivos.**

**Para conectar:**

- **1. Apague todo (a menos que se le indique lo contrario).**
- **2. Conecte todos los cables a los dispositivos.**
- **3. Conecte los cables a los conectores.**
- **4. Conecte los cables de alimentación a las tomas.**
- **5. Encienda los dispositivos.**
- v **Puede que haya bordes afilados, esquinas y juntas dentro y alrededor del sistema. Tenga cuidado al manejar el equipo para evitar cortes, rasguños o golpes.**

**(D005)**

# **Retirada y sustitución de componentes CRU**

La sustitución de los componentes CRU de Nivel 1 es responsabilidad del usuario. Si le solicita a un representante de IBM que instale un componente CRU de Nivel 1, se le cobrará la instalación.

Utilice los siguientes procedimientos de mantenimiento de hardware para retirar y sustituir un componente CRU (cuando así lo indique el soporte de IBM):

- v ["Sustitución de un módulo de ventiladores" en la página 42](#page-59-0)
- v ["Sustitución de un módulo de fuentes de alimentación" en la página 44](#page-61-0)
- v ["Sustitución del módulo de unidad de disco duro" en la página 46](#page-63-0)
- v ["Retirada del Transmisor/receptor SFP+ de 10 Gb" en la página 52](#page-69-0)

# <span id="page-59-0"></span>**Sustitución de un módulo de ventiladores**

### **PELIGRO**

**Cuando trabaje en el sistema o cerca del mismo, tome las siguientes precauciones:**

**El voltaje y la corriente eléctrica de los cables de alimentación, teléfono y comunicaciones son peligrosos. Para evitar el riesgo de descarga eléctrica:**

- v **Conecte la alimentación a esta unidad sólo con el cable de alimentación proporcionado por IBM. No utilice el cable de alimentación proporcionado por IBM para cualquier otro producto.**
- v **No abra ni dé servicio a ningún conjunto de fuentes de alimentación.**
- v **No conecte o desconecte ningún cable ni realice la instalación, el mantenimiento o la reconfiguración de este producto durante una tormenta eléctrica.**
- v **Es posible que el producto esté equipado con varios cables de alimentación. Para eliminar todos los voltajes peligrosos, desconecte todos los cables de alimentación.**
- v **Conecte todos los cables de alimentación a una toma de alimentación eléctrica debidamente cableada y conectada a tierra. Asegúrese de que la toma de alimentación proporciona el voltaje y la rotación de fase correctos de acuerdo con la placa de características del sistema.**
- v **Conecte cualquier equipo que se vaya a conectar a este producto a tomas de alimentación debidamente cableadas.**
- v **Cuando sea posible, utilice sólo una mano para conectar o desconectar los cables de señal.**
- v **Nunca encienda ningún equipo si hay evidencia de fuego, agua o daños en la estructura.**
- v **Desconecte los cables de alimentación conectados, los sistemas de telecomunicaciones, las redes y los módems antes de abrir las cubiertas de dispositivo, a menos que se le indique lo contrario en los procedimientos de instalación y configuración.**
- v **Cuando instale, mueva o abra las cubiertas de este producto o de los dispositivos conectados, conecte y desconecte los cables tal como se describe más abajo.**

**Para desconectar:**

- **1. Apague todo (a menos que se le indique lo contrario).**
- **2. Retire los cables de alimentación de las tomas de alimentación.**
- **3. Retire los cables de los conectores.**
- **4. Retire todos los cables de los dispositivos.**

**Para conectar:**

- **1. Apague todo (a menos que se le indique lo contrario).**
- **2. Conecte todos los cables a los dispositivos.**
- **3. Conecte los cables a los conectores.**
- **4. Conecte los cables de alimentación a las tomas.**
- **5. Encienda los dispositivos.**
- v **Puede que haya bordes afilados, esquinas y juntas dentro y alrededor del sistema. Tenga cuidado al manejar el equipo para evitar cortes, rasguños o golpes.**

**(D005)**

Es posible que necesite apagar el dispositivo y sustituir un módulo del ventilador

cuando le dirija el Soporte de IBM Support si se produce la siguiente situación:

- v Después de que el dispositivo genere un mensaje crítico que indique una anomalía en los ventiladores. El mensaje identifica qué módulo de ventiladores hay que sustituir.
- v Cuando uno de los siguientes LED esté iluminado:
	- El LED ámbar de uno de los módulos del ventilador en la parte trasera del dispositivo. La luz iluminada del LED indica qué módulo de ventiladores es necesario sustituir.
	- El LED de error ámbar en la parte frontal del chasis.

**Práctica recomendada:** Apague el dispositivo tan pronto como sea posible para evitar el sobrecalentamiento. Es posible que los ventiladores restantes no puedan mantener la temperatura apropiada en el entorno.

Para sustituir un módulo de ventilador con error:

- 1. Si el dispositivo no está apagado, pulse el botón de encendido para cortar la alimentación al dispositivo.
- 2. Verifique que el LED de potencia no está iluminado.
- 3. Desconecte todos los cables de alimentación.
- 4. Desatornille los tornillos de mano situados en la parte delantera del módulo de ventiladores.
- 5. Retire el módulo de ventiladores, como se ilustra en la Figura 15.

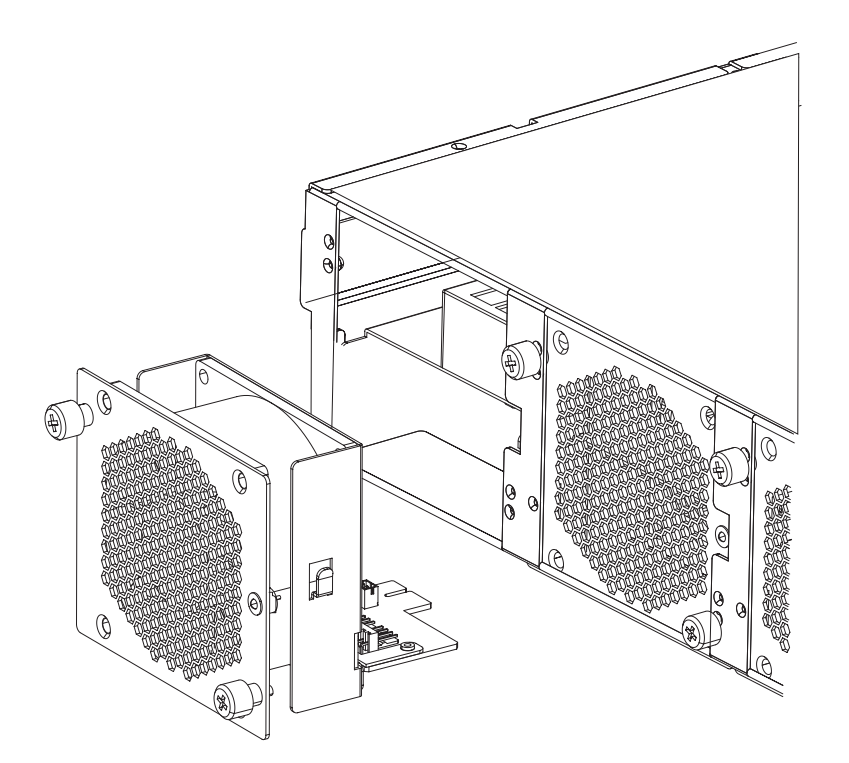

*Figura 15. Retirada del módulo de ventiladores en un dispositivo del tipo 7199*

**Atención:** Asegúrese de que los conectores dorados de la parte posterior del módulo no entren en contacto con sus manos o con el material de embalaje cuando desempaquete el módulo de repuesto. Evite dañar los conectores dorados contra el chasis cuando inserte el módulo de repuesto.

- <span id="page-61-0"></span>6. Desempaquete el módulo de repuesto.
- 7. Alinee cuidadosamente el módulo de repuesto e insértelo en el chasis hasta que escuche el clic del mecanismo de cierre.
- 8. Conecte todos los cables de alimentación.
- 9. Encienda el dispositivo pulsando el botón de encendido.

Después de sustituir el módulo de ventiladores, confirme que el nuevo módulo funciona comprobando que ninguna de las siguientes luces LED esté iluminada:

- v La luz LED ámbar del módulo de ventiladores en la parte posterior del chasis
- v La luz LED ámbar de error en la parte frontal del chasis

Después de verificar que el módulo de repuesto funciona, devuelva el componente a IBM. Para obtener más detalles, consulte ["Devolución de un dispositivo o parte"](#page-53-0) [en la página 36.](#page-53-0)

## **Sustitución de un módulo de fuentes de alimentación**

Hay dos fuentes de alimentación de intercambio en caliente en la parte trasera del dispositivo. Necesita sustituir un módulo de fuente de alimentación cuando así se lo indique el Soporte de IBM si se produce la siguiente situación:

- v Después de que el dispositivo genere un mensaje crítico o de advertencia que indique una anomalía en las fuentes de alimentación. El mensaje identifica qué modulo de fuentes de alimentación hay que sustituir.
- v Cuando el LED ámbar en el módulo de fuente de alimentación en la parte trasera del dispositivo esté iluminado.

**Práctica recomendada:** Sustituya un módulo de fuentes de alimentación averiado lo antes posible.

Para sustituir un módulo de fuentes de alimentación:

- 1. Desenchufe el cable de alimentación del módulo averiado.
- 2. Retire el módulo de la fuente de alimentación.
	- a. Agarre con firmeza el asa A del modulo que ha fallado mientras presiona el mecanismo de cierre naranja B hacia el asa, y sostenga el mecanismo de cierre en esta posición, como se muestra en la [Figura 16 en la página 45.](#page-62-0)

<span id="page-62-0"></span>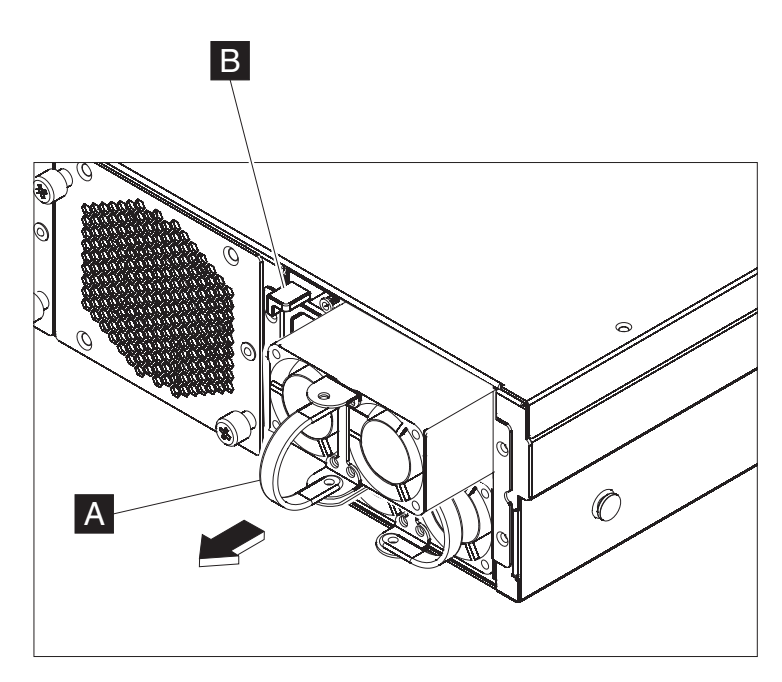

*Figura 16. Retirada de un módulo de fuentes de alimentación*

- b. Extraiga el mecanismo averiado desde la parte trasera del dispositivo.
- 3. Cuando lo haya retirado por completo de la parte posterior del dispositivo, deje el módulo averiado a un lado.

**Atención:** Asegúrese de que los conectores dorados de la parte posterior del módulo no entren en contacto con sus manos o con el material de embalaje cuando desempaquete el módulo de repuesto. Evite dañar los conectores dorados contra el chasis cuando inserte el módulo de repuesto.

**Atención:** Asegúrese de que los conectores dorados de la parte posterior del módulo no entren en contacto con sus manos o con el material de embalaje cuando desempaquete el módulo de repuesto. Evite dañar los conectores dorados contra el chasis cuando inserte el módulo de repuesto.

- 4. Desempaquete el módulo de repuesto.
- 5. Alinee cuidadosamente el módulo de repuesto e insértelo en el chasis hasta que escuche el clic del mecanismo de cierre.
- 6. Conecte el cable de alimentación con el módulo de repuesto.

Después de reemplazar el módulo, puede comprobar que el nuevo módulo funciona.

- v La luz LED del módulo de fuente de alimentación que está en la parte trasera del chasis no está encendida.
- v La luz LED de error del panel frontal del chasis no está en ámbar.

Después de verificar que el módulo de repuesto funciona, devuelva el componente a IBM. Para obtener más detalles, consulte ["Devolución de un dispositivo o parte"](#page-53-0) [en la página 36.](#page-53-0)

# <span id="page-63-0"></span>**Sustitución del módulo de unidad de disco duro**

### **PELIGRO**

**Cuando trabaje en el sistema o cerca del mismo, tome las siguientes precauciones:**

**El voltaje y la corriente eléctrica de los cables de alimentación, teléfono y comunicaciones son peligrosos. Para evitar el riesgo de descarga eléctrica:**

- v **Conecte la alimentación a esta unidad sólo con el cable de alimentación proporcionado por IBM. No utilice el cable de alimentación proporcionado por IBM para cualquier otro producto.**
- v **No abra ni dé servicio a ningún conjunto de fuentes de alimentación.**
- v **No conecte o desconecte ningún cable ni realice la instalación, el mantenimiento o la reconfiguración de este producto durante una tormenta eléctrica.**
- v **Es posible que el producto esté equipado con varios cables de alimentación. Para eliminar todos los voltajes peligrosos, desconecte todos los cables de alimentación.**
- v **Conecte todos los cables de alimentación a una toma de alimentación eléctrica debidamente cableada y conectada a tierra. Asegúrese de que la toma de alimentación proporciona el voltaje y la rotación de fase correctos de acuerdo con la placa de características del sistema.**
- v **Conecte cualquier equipo que se vaya a conectar a este producto a tomas de alimentación debidamente cableadas.**
- v **Cuando sea posible, utilice sólo una mano para conectar o desconectar los cables de señal.**
- v **Nunca encienda ningún equipo si hay evidencia de fuego, agua o daños en la estructura.**
- v **Desconecte los cables de alimentación conectados, los sistemas de telecomunicaciones, las redes y los módems antes de abrir las cubiertas de dispositivo, a menos que se le indique lo contrario en los procedimientos de instalación y configuración.**
- v **Cuando instale, mueva o abra las cubiertas de este producto o de los dispositivos conectados, conecte y desconecte los cables tal como se describe más abajo.**

**Para desconectar:**

- **1. Apague todo (a menos que se le indique lo contrario).**
- **2. Retire los cables de alimentación de las tomas de alimentación.**
- **3. Retire los cables de los conectores.**
- **4. Retire todos los cables de los dispositivos.**

**Para conectar:**

- **1. Apague todo (a menos que se le indique lo contrario).**
- **2. Conecte todos los cables a los dispositivos.**
- **3. Conecte los cables a los conectores.**
- **4. Conecte los cables de alimentación a las tomas.**
- **5. Encienda los dispositivos.**
- v **Puede que haya bordes afilados, esquinas y juntas dentro y alrededor del sistema. Tenga cuidado al manejar el equipo para evitar cortes, rasguños o golpes.**

**(D005)**

Es necesario que sustituya el módulo de unidad de disco duro cuando el estado

del disco duro esUnconfigured Bad (Desconfiguración incorrecta) o si así lo indica el Soporte de IBM. Debe apagar el dispositivo antes de sustituir el módulo de la unidad de disco duro.

Para sustituir el módulo de unidad de disco duro:

- 1. Si el dispositivo no está apagado, apáguelo pulsando el botón de encendido localizado en la parte delantera del chasis. El LED de potencia en la parte frontal de la aplicación se apagará.
- 2. Pulse el botón azul y se abrirá la palanca. En la Figura 17 se muestran los siguientes pasos.

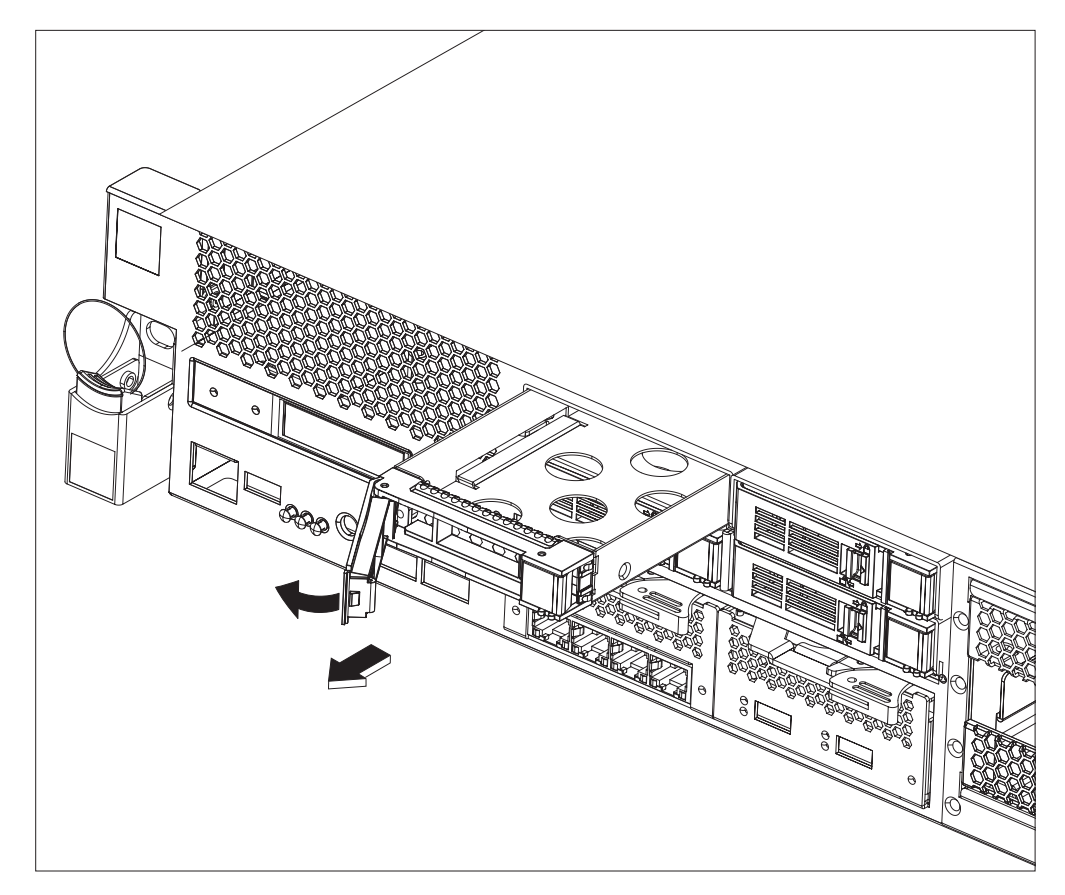

*Figura 17. Retirada de un módulo de unidad de disco duro (tipo 7199)*

- a. Tire de la palanca hacia atrás para que salga la unidad de disco duro.
- b. Retire el módulo averiado del chasis.
- 3. Deje a un lado el módulo averiado.

**Atención:** Asegúrese de que los conectores dorados de la parte posterior del módulo no entren en contacto con sus manos o con el material de embalaje cuando desempaquete el módulo de repuesto. Evite dañar los conectores dorados contra el chasis cuando inserte el módulo de repuesto.

- 4. Desempaquete el módulo de repuesto.
- 5. Alinee cuidadosamente el módulo e insértelo en el chasis.
- 6. Empuje la palanca hasta escuchar el clic del mecanismo de cierre.
- 7. Encienda el dispositivo pulsando el botón de encendido localizado en la parte delantera del chasis.
- 8. Compruebe que el LED de potencia está encendido.

Después de reemplazar el módulo, puede comprobar que el nuevo módulo funciona si:

- v Para el tipo 7199, el LED ámbar en el módulo de la unidad de disco duro no está iluminado.
- v La luz LED de error en la parte delantera del chasis no está iluminada.

Después de verificar que el módulo de repuesto funciona, devuelva el componente a IBM. Para obtener más detalles, consulte ["Devolución de un dispositivo o parte"](#page-53-0) [en la página 36.](#page-53-0)

# **Sustituir un módulo Ethernet**

### **PELIGRO**

**Cuando trabaje en el sistema o cerca del mismo, tome las siguientes precauciones:**

**El voltaje y la corriente eléctrica de los cables de alimentación, teléfono y comunicaciones son peligrosos. Para evitar el riesgo de descarga eléctrica:**

- v **Conecte la alimentación a esta unidad sólo con el cable de alimentación proporcionado por IBM. No utilice el cable de alimentación proporcionado por IBM para cualquier otro producto.**
- v **No abra ni dé servicio a ningún conjunto de fuentes de alimentación.**
- v **No conecte o desconecte ningún cable ni realice la instalación, el mantenimiento o la reconfiguración de este producto durante una tormenta eléctrica.**
- v **Es posible que el producto esté equipado con varios cables de alimentación. Para eliminar todos los voltajes peligrosos, desconecte todos los cables de alimentación.**
- v **Conecte todos los cables de alimentación a una toma de alimentación eléctrica debidamente cableada y conectada a tierra. Asegúrese de que la toma de alimentación proporciona el voltaje y la rotación de fase correctos de acuerdo con la placa de características del sistema.**
- v **Conecte cualquier equipo que se vaya a conectar a este producto a tomas de alimentación debidamente cableadas.**
- v **Cuando sea posible, utilice sólo una mano para conectar o desconectar los cables de señal.**
- v **Nunca encienda ningún equipo si hay evidencia de fuego, agua o daños en la estructura.**
- v **Desconecte los cables de alimentación conectados, los sistemas de telecomunicaciones, las redes y los módems antes de abrir las cubiertas de dispositivo, a menos que se le indique lo contrario en los procedimientos de instalación y configuración.**
- v **Cuando instale, mueva o abra las cubiertas de este producto o de los dispositivos conectados, conecte y desconecte los cables tal como se describe más abajo.**

**Para desconectar:**

- **1. Apague todo (a menos que se le indique lo contrario).**
- **2. Retire los cables de alimentación de las tomas de alimentación.**
- **3. Retire los cables de los conectores.**
- **4. Retire todos los cables de los dispositivos.**

**Para conectar:**

- **1. Apague todo (a menos que se le indique lo contrario).**
- **2. Conecte todos los cables a los dispositivos.**
- **3. Conecte los cables a los conectores.**
- **4. Conecte los cables de alimentación a las tomas.**
- **5. Encienda los dispositivos.**
- v **Puede que haya bordes afilados, esquinas y juntas dentro y alrededor del sistema. Tenga cuidado al manejar el equipo para evitar cortes, rasguños o golpes.**

**(D005)**

Puede sustituir el módulo Ethernet si tiene un problema con él si así lo indica el

soporte de IBM si se produce la siguiente situación:

- v No es posible conectarse a la red aunque el cable está conectado y el LED del estado de la conexión está encendido.
- v Si el LED ámbar del módulo de la fuente de alimentación está iluminado.
- v Cuando utilice la lista, no se incluyen en ella todos los puertos Ethernet del módulo:
	- Desde el mandato **netif status**.
	- Desde la interfaz de usuario, pulse **Dispositivo** → **Valores** → **Interfaces Ethernet**.

Debe apagar el dispositivo antes de sustituir el módulo Ethernet.

Para sustituir el módulo Ethernet:

- v Si el dispositivo no está apagado, apáguelo pulsando el botón de encendido localizado en la parte delantera del dispositivo. El LED de error de la parte frontal de la aplicación no debería estar iluminado.
- v Desconecte todos los cables de alimentación.
- v Agarre el mecanismo de cierre azul y tire de él hacia fuera.
- v Tire de la palanca hacia usted y extraiga los módulos Ethernet, como se muestra enFigura 18.

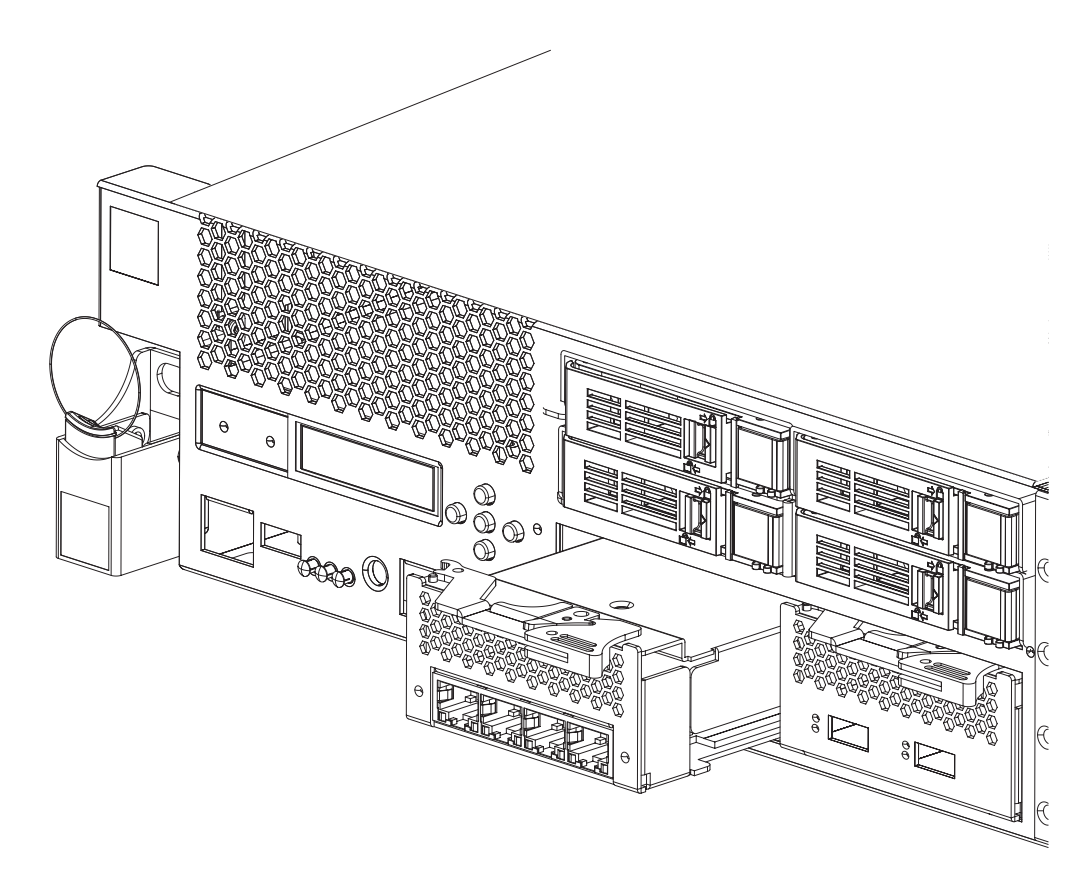

*Figura 18. Extracción de un módulo Ethernet*

v Deje a un lado el módulo Ethernet.

**Atención:** Asegúrese de que los conectores dorados de la parte posterior del módulo no entren en contacto con sus manos o con el material de embalaje cuando desempaquete el módulo de repuesto. Evite dañar los conectores dorados contra el chasis cuando inserte el módulo de repuesto.

- v Desempaquete el módulo de repuesto.
- v Alinee con cuidado el módulo e insértelo en el dispositivo.
- v Empuje el módulo Ethernet hasta que esté colocado.
- v Vuelva a colocar el mecanismo de cierre azul en su sitio
- v Conecte todos los cables de alimentación.
- v Encienda el dispositivo pulsando el botón de encendido localizado en la parte delantera del dispositivo.
- v Compruebe que el LED de potencia está encendido.

Después de reemplazar el módulo, puede comprobar que el nuevo módulo funciona si:

- v Puede conectarse a la red después de conectar el cable y el LED de de estado de conexión se enciende.
- v La luz LED de error en la parte delantera del chasis no está iluminada.

Si está sustituyendo un módulo Ethernet que ha fallado, compruebe que el módulo de sustitución funciona y devuelva el componente que ha fallado a IBM. Consult[e"Devolución de un dispositivo o parte" en la página 36](#page-53-0) para obtener detalles sobre la devolución de componentes a IBM.

# <span id="page-69-0"></span>**Retirada del Transmisor/receptor SFP+ de 10 Gb**

### **PELIGRO**

**Cuando trabaje en el sistema o cerca del mismo, tome las siguientes precauciones:**

**El voltaje y la corriente eléctrica de los cables de alimentación, teléfono y comunicaciones son peligrosos. Para evitar el riesgo de descarga eléctrica:**

- v **Conecte la alimentación a esta unidad sólo con el cable de alimentación proporcionado por IBM. No utilice el cable de alimentación proporcionado por IBM para cualquier otro producto.**
- v **No abra ni dé servicio a ningún conjunto de fuentes de alimentación.**
- v **No conecte o desconecte ningún cable ni realice la instalación, el mantenimiento o la reconfiguración de este producto durante una tormenta eléctrica.**
- v **Es posible que el producto esté equipado con varios cables de alimentación. Para eliminar todos los voltajes peligrosos, desconecte todos los cables de alimentación.**
- v **Conecte todos los cables de alimentación a una toma de alimentación eléctrica debidamente cableada y conectada a tierra. Asegúrese de que la toma de alimentación proporciona el voltaje y la rotación de fase correctos de acuerdo con la placa de características del sistema.**
- v **Conecte cualquier equipo que se vaya a conectar a este producto a tomas de alimentación debidamente cableadas.**
- v **Cuando sea posible, utilice sólo una mano para conectar o desconectar los cables de señal.**
- v **Nunca encienda ningún equipo si hay evidencia de fuego, agua o daños en la estructura.**
- v **Desconecte los cables de alimentación conectados, los sistemas de telecomunicaciones, las redes y los módems antes de abrir las cubiertas de dispositivo, a menos que se le indique lo contrario en los procedimientos de instalación y configuración.**
- v **Cuando instale, mueva o abra las cubiertas de este producto o de los dispositivos conectados, conecte y desconecte los cables tal como se describe más abajo.**

**Para desconectar:**

- **1. Apague todo (a menos que se le indique lo contrario).**
- **2. Retire los cables de alimentación de las tomas de alimentación.**
- **3. Retire los cables de los conectores.**
- **4. Retire todos los cables de los dispositivos.**

**Para conectar:**

- **1. Apague todo (a menos que se le indique lo contrario).**
- **2. Conecte todos los cables a los dispositivos.**
- **3. Conecte los cables a los conectores.**
- **4. Conecte los cables de alimentación a las tomas.**
- **5. Encienda los dispositivos.**
- v **Puede que haya bordes afilados, esquinas y juntas dentro y alrededor del sistema. Tenga cuidado al manejar el equipo para evitar cortes, rasguños o golpes.**

**(D005)**

Para retirar el transmisor/receptor SFP+ de 10 Gb, complete los siguientes pasos.

- v Si el dispositivo no está apagado, apáguelo pulsando el botón de encendido localizado en la parte delantera del chasis. El LED de potencia en la parte frontal de la aplicación se apagará.
- v Desconecte todos los cables de alimentación.
- Tire hacia abajo del mecanismo de cierre azul (A) situado en la parte frontal del transmisor/receptor, como se muestra en la Figura 19.
- v Retire el transmisor/receptor tirando hacia adelante del mecanismo de cierre azul.

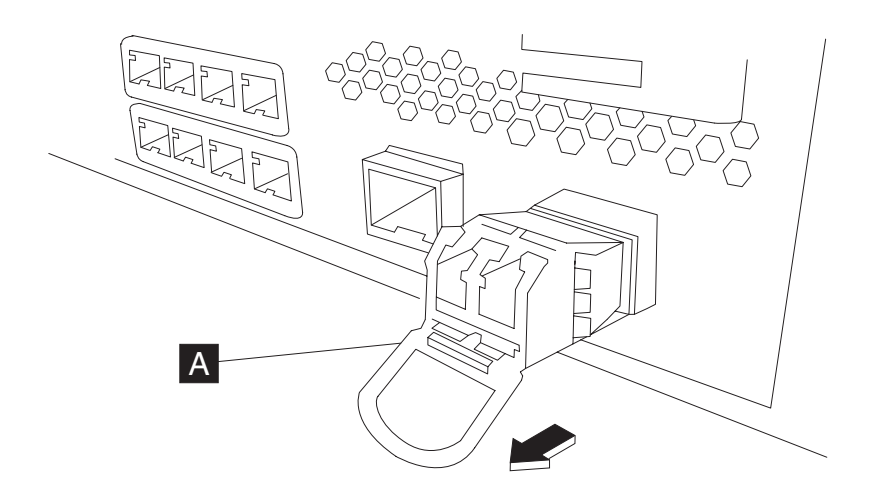

*Figura 19. Retirada del transmisor/receptor SFP+*

# **Retirada del dispositivo del bastidor**

**Práctica recomendada:** Son necesarias dos personas para deslizar el dispositivo por los rieles para su retirada. Una de ellas debería tirar desde la parte delantera y la otra debería empujar desde la parte posterior.

Normalmente, después de instalar el dispositivo en el bastidor, sólo es necesario retirarlo en las siguientes circunstancias:

- v Para moverlo a otra posición en el bastidor
- v Para devolverlo como dispositivo defectuoso a IBM
- **Nota:** No devuelva ningún dispositivo a IBM salvo que se lo indique de forma explícita un representante del servicio técnico.

# **Retirada del dispositivo del bastidor**

#### **PRECAUCIÓN:**

**Tipo 7199: El peso de este componente o unidad está entre 18 y 32 kg (39,7 y 70,5 libras). Son necesarias dos personas para levantar de forma segura este componente o unidad. (C009)**

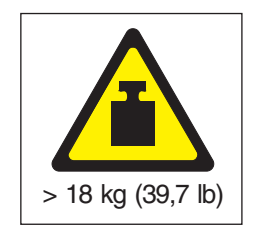

Para retirar el dispositivo del bastidor, complete los siguientes pasos:

- **Nota:** Asegúrese de que dos personas levanten el dispositivo, con las dos manos colocadas como ilustra **2** en la Figura 20.
- 1. Libere y rote la parte delantera del dispositivo, como se muestra en la Figura 20.
	- a. Si el dispositivo no está apagado, pulse el botón de encendido localizado en la parte delantera del chasis. El LED de alimentación no debería estar iluminado.
	- b. Desconecte todos los cables de alimentación.
	- c. Desconecte los cables de la parte posterior del dispositivo.
	- d. Tire de las palancas de bloqueo **1** hacia delante; a continuación, con dos personas sosteniendo la parte frontal y la parte posterior del dispositivo 2, levante ligeramente hacia arriba la parte frontal del dispositivo 3 para retirar el clavo del agujero.

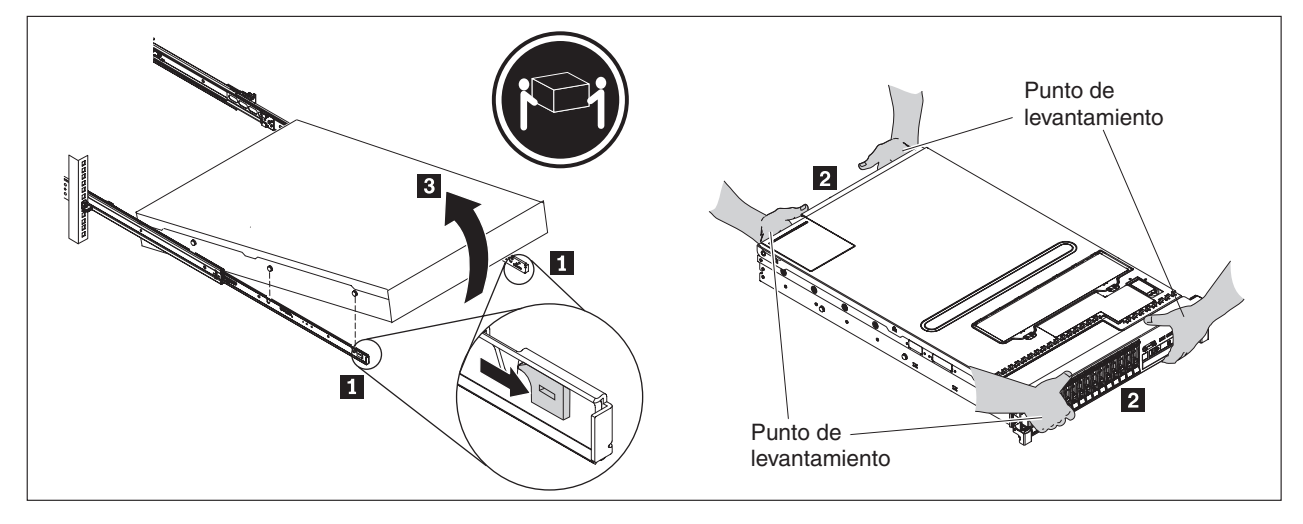

*Figura 20. Liberando y rotando la parte frontal del dispositivo*

- 2. Levante el dispositivo de los rieles deslizantes, como se muestra en la [Figura 21](#page-72-0) [en la página 55.](#page-72-0)
	- a. Después de retirar los clavos, levante la parte posterior **1** del dispositivo para equilibrarlo.
	- b. Levante el servidor del bastidor 2 y colóquelo sobre una superficie sólida.
	- c. Deslice de nuevo el riel en el bastidor.
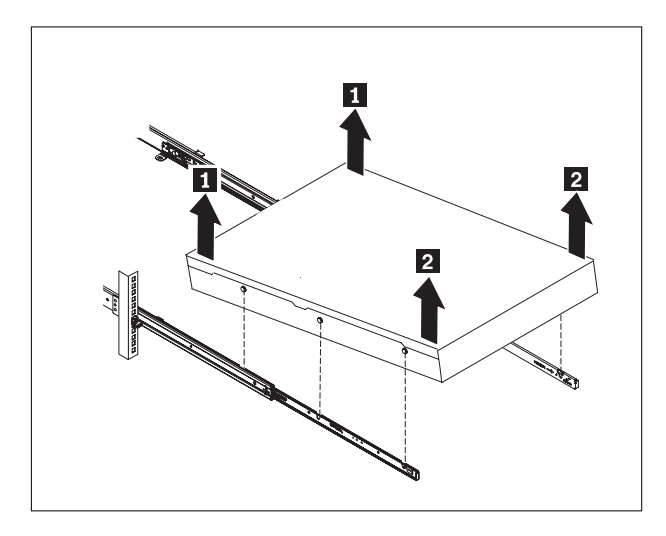

*Figura 21. Levantando el dispositivo de los rieles deslizantes*

3. Retire el extremo posterior de los rieles deslizantes, como se muestra en la Figura 22. Empuje las clavijas 1 y 2 empuje hacia atrás el riel 3 para soltar los rieles deslizantes de la parte posterior del bastidor.

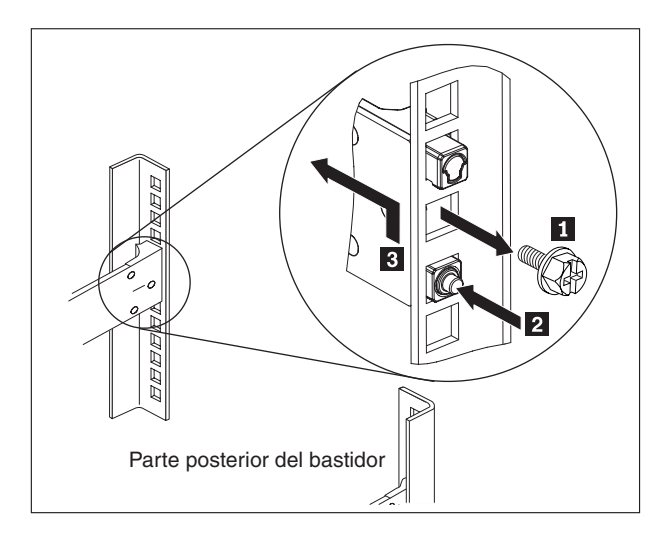

*Figura 22. Levantando la parte posterior del dispositivo del riel*

- 4. Retire el extremo de los rieles deslizantes, como se muestra en la [Figura 23 en](#page-73-0) [la página 56.](#page-73-0)
	- a. Empuje hacia arriba la lengüeta delantera 1 y retire deslizando el mecanismo de cierre delantero **2**.
	- b. Empuje la clavija inferior 3 y levántela ligeramente por la parte frontal del riel deslizante 4.
	- c. Retire el riel deslizante del bastidor.

<span id="page-73-0"></span>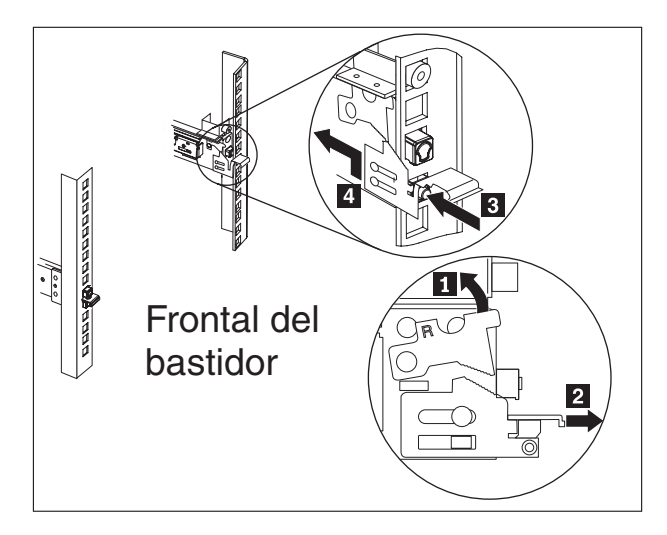

*Figura 23. Retirando el extremo de los rieles deslizantes*

## **Aplicación de la etiqueta de identificación de la reparación**

Al recibir un dispositivo de repuesto, la caja contendrá una etiqueta de identificación de la reparación (RID). La etiqueta RID es importante para transferir el número de serie del dispositivo defectuoso al dispositivo de repuesto. La etiqueta RID mantiene el registro del número de serie original del dispositivo y permite que IBM autorice al dispositivo para futuros servicios de mantenimiento o de garantía. El intercambio de la sustitución requiere que se rellene y se fije la etiqueta RID al dispositivo de repuesto.

Al sustituir su dispositivo:

- 1. Localice el dispositivo defectuoso. El número de serie del dispositivo defectuoso debe coincidir con el número de serie del que ha informado a IBM.
- 2. Con un bolígrafo, transcriba el tipo de máquina, el modelo y el número de serie del dispositivo defectuoso en la etiqueta RID.
- 3. Fije la etiqueta RID lo más cerca posible del número de serie del dispositivo de repuesto, pero sin taparlo. El número de serie original del dispositivo de repuesto debe quedar visible.

La [Figura 24 en la página 57](#page-74-0) muestra un ejemplo de la etiqueta RID que se incluye en la caja que contiene el dispositivo de repuesto.

<span id="page-74-0"></span>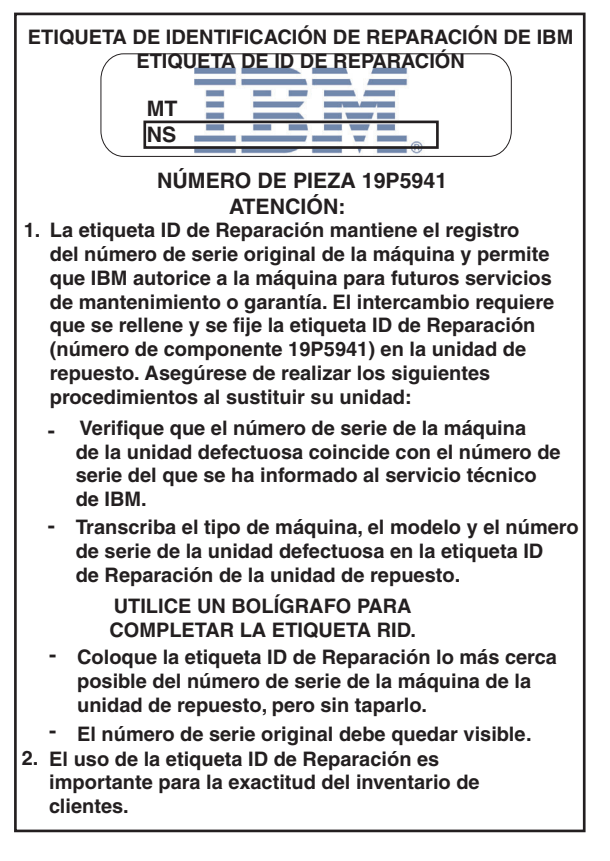

*Figura 24. Ejemplo de etiqueta RID*

# <span id="page-76-0"></span>**Apéndice. Obtención de ayuda y asistencia técnica**

En esta sección se describen las siguientes opciones para obtener soporte para los productos de IBM:

- v "Consulta de bases de conocimiento"
- v "Contacto con el soporte de IBM"

### **Consulta de bases de conocimiento**

Cuando se encuentra un problema, quiere resolverlo rápidamente. Puede consultar las bases de conocimiento disponibles para determinar si ya se ha encontrado la solución del problema y si ya está documentada.

#### **Documentación**

El Information Center de IBM WebSphere DataPower XC10 Appliance proporciona una amplia documentación sobre productos. Consulte el Information Center de IBM WebSphere DataPower XC10 Appliance en [http://publib.boulder.ibm.com/infocenter/wdpxc/v2r0/index.jsp.](http://publib.boulder.ibm.com/infocenter/wdpxc/v2r0/index.jsp)

#### **Soporte de IBM**

Si no puede encontrar una respuesta en la documentación, utilice la característica *Buscar soporte* de la página de soporte específica del producto.

Desde el área **Buscar soporte (de este producto)** de la página de soporte específica del producto, puede buscar los siguientes recursos de IBM:

- v Base de datos de notas técnicas de IBM
- Descargas de IBM
- IBM Redbooks
- IBM developerWorks

#### **Contacto con el soporte de IBM**

El soporte de Software de IBM proporciona soporte para esta aplicación como se muestra en IBM Software Support Handbook [\(http://www14.software.ibm.com/](http://www14.software.ibm.com/webapp/set2/sas/f/handbook/home.html) [webapp/set2/sas/f/handbook/home.html\)](http://www14.software.ibm.com/webapp/set2/sas/f/handbook/home.html). El soporte de software de IBM le puede ayudar a solucionar problemas con el dispositivo, incluyendo problemas de CRU.

Antes de ponerse en contacto con IBM, compruebe que ha cumplido los siguientes criterios:

- v Su empresa tiene un contrato de mantenimiento activo
- Tiene autorización para enviar problemas.
- v Tiene un número de serie del dispositivo.
- v Tiene un número de cliente que se utilizó para comprar el dispositivo.

Puede enviar el informe de problemas de software del dispositivo WebSphere DataPower Data IBM de una de estas formas:

- 1. Utilice una página web de solicitud de servicio (SR) para resolver problemas. Tendrá que iniciar sesión con el ID de usuario y contraseña de IBM.
- 2. Póngase en contacto con IBM telefónicamente. Consulte el directorio de contactos de todo el mundo en IBM Software Support Handbook en

<http://www14.software.ibm.com/webapp/set2/sas/f/handbook/home.html> para encontrar el número de teléfono de soporte correcto.

Para obtener más información sobre el contacto con el soporte de IBM, vaya a la página web de IBM WebSphere DataPower SOA Appliance Support en [http://www-01.ibm.com/support/docview.wss?rs=2362&uid=swg21236322.](http://www-01.ibm.com/support/docview.wss?rs=2362&%3buid=swg21236322)

# <span id="page-78-0"></span>**Avisos**

Esta información se ha desarrollado para productos y servicios ofrecidos en EE.UU.

Es posible que IBM no ofrezca en otros países los productos, servicios o características descritos en este documento. Solicite al representante local de IBM información sobre los productos y servicios que están disponibles actualmente en su zona. Cualquier referencia a un producto, programa o servicio de IBM no indica ni implica que sólo se pueda utilizar ese producto, programa o servicio de IBM. En su lugar se puede utilizar cualquier producto, programa o servicio funcionalmente equivalente que no infrinja ningún derecho de propiedad intelectual de IBM. Sin embargo, es responsabilidad del usuario evaluar y verificar el funcionamiento de cualquier producto, programa o servicio que no sea de IBM.

IBM puede tener patentes o solicitudes de patentes pendientes que cubran el tema principal descrito en este documento. La posesión de este documento no le confiere ninguna licencia sobre dichas patentes. Puede enviar consultas sobre licencias, por escrito, a:

IBM Director of Licensing IBM Corporation North Castle Drive Armonk, NY 10504-1785 U.S.A.

El siguiente párrafo no se aplica en el Reino Unido ni en ningún otro país en el que tales disposiciones entren en conflicto con la legislación local: INTERNATIONAL BUSINESS MACHINES CORPORATION PROPORCIONA ESTA PUBLICACIÓN "TAL CUAL" SIN GARANTÍAS DE NINGÚN TIPO, YA SEAN EXPRESAS O IMPLÍCITAS, INCLUYENDO, PERO SIN LIMITARSE A ELLAS, LAS GARANTÍAS IMPLÍCITAS DE NO VULNERACIÓN, COMERCIALIZACIÓN O ADECUACIÓN PARA UN FIN DETERMINADO. Algunos países no permiten la renuncia a las garantías expresas o implícitas en determinadas transacciones, por lo que es posible que esta declaración no se aplique a su caso.

Esta información puede incluir imprecisiones técnicas o errores tipográficos. Periódicamente se efectúan cambios en la información aquí contenida; estos cambios se incorporarán en las nuevas ediciones de la publicación. IBM puede realizar mejoras o cambios en los productos o programas descritos en esta publicación, en cualquier momento y sin previo aviso.

#### **Notas importantes**

Este producto no está destinado a conectarse directa o indirectamnete de ninguna manera a interfaces o redes de comunicación públicas, ni está destinado a utilizarse en redes de servicio público.

## <span id="page-79-0"></span>**Avisos de emisiones electrónicas**

## **Federal Communications Commission (FCC) statement**

Note: This equipment has been tested and found to comply with the limits for a Class A digital device, pursuant to Part 15 of the FCC Rules. These limits are designed to provide reasonable protection against harmful interference when the equipment is operated in a commercial environment. This equipment generates, uses, and can radiate radio frequency energy and, if not installed and used in accordance with the instruction manual, may cause harmful interference to radio communications. Operation of this equipment in a residential area is likely to cause harmful interference, in which case the user will be required to correct the interference at his own expense.

Properly shielded and grounded cables and connectors must be used in order to meet FCC emission limits. IBM is not responsible for any radio or television interference caused by using other than recommended cables and connectors or by unauthorized changes or modifications to this equipment. Unauthorized changes or modifications could void the user's authority to operate the equipment.

This device complies with Part 15 of the FCC rules. Operation is subject to the following two conditions: (1) this device may not cause harmful interference, and (2) this device must accept any interference received, including interference that may cause undesired operation.

### **Industry Canada Compliance Statement**

This Class A digital apparatus complies with Canadian ICES-003.

### **Avis de conformité à la réglementation d'Industrie Canada**

Cet appareil numérique de la classe A est conforme á la norme NMB-003 du Canada.

### **United Kingdom telecommunications safety requirement**

**Notice to Customers:** This apparatus is approved under approval number NS/G/1234/J/100003 for indirect connection to public telecommunication systems in the United Kingdom.

### **Declaración de conformidad con la Directiva sobre compatibilidad electromagnética (EMC) de la Unión Europea**

Este producto cumple los requisitos de protección de la Directiva 2004/108/CE del Consejo de la UE sobre la aproximación de las leyes de los estados miembros respecto a la compatibilidad electromagnética. IBM no acepta ninguna responsabilidad si no se cumplen los requisitos de protección debido a modificaciones no recomendadas del producto, incluida la instalación de tarjetas opcionales que no sean de IBM.

Este producto ha sido probado y cumple con los límites para un equipo de tecnología de la información de Clase A, de acuerdo con CISPR 22/European Standard EN 55022. Los límites para equipos de Clase A se han derivado para entornos comerciales e industriales para proporcionar una protección razonable contra interferencias con equipos de comunicaciones con licencia.

<span id="page-80-0"></span>**Atención:** This is a Class A product. In a domestic environment this product may cause radio interference in which case the user may be required to take adequate measures.

Contacto de la Comunidad Europea:

IBM Technical Regulations Pascalstr. 100, Stuttgart, Germany 70569 Teléfono: 0049 (0)711 785 1176 Fax: 0049 (0)711 785 1283 Correo electrónico: tjahn@de.ibm.com

# **Japanese Voluntary Control Council for Interference (VCCI) statement**

この装置は、情報処理装置等電波障害自主規制協議会 (VCCI)の基準 に基づくクラスA情報技術装置です。この装置を家庭環境で使用すると電波 妨害を引き起こすことがあります。この場合には使用者が適切な対策を講ず るよう要求されることがあります。

The following is a summary of the VCCI Japanese statement in the box above.

This is a Class A product based on the standard of the Voluntary Control Council for Interference by Information Technology Equipment (VCCI). If this equipment is used in a domestic environment, radio disturbance may arise. When such trouble occurs, the user may be required to take corrective actions.

### **Taiwanese Class A warning statement**

警告使用堵: 這是甲類的資訊產品,在 居住的環境中使用時,可 能會造成射頻干擾,在這 種情況下,使用者會被要 求採取某些適當的對策。

### **Chinese Class A warning statement**

声 在这种情况下,可能需要用户对其 干扰采取切实可行的措施。

### <span id="page-81-0"></span>**Korean Class A warning statement**

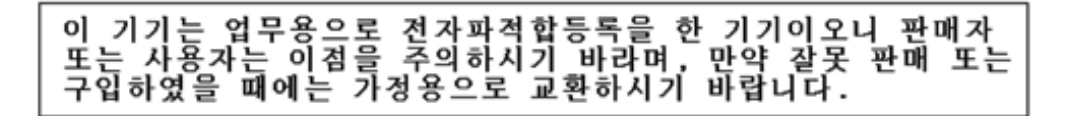

## **Russian Class A warning statement**

ВНИМАНИЕ! Настоящее изделие относится к классу А. В жилых помещениях оно может создавать радиопомехи, для снижения которых необходимы дополнительные меры

#### **Marcas registradas**

IBM, el logotipo de IBM, DataPower y WebSphere son marcas registradas de International Business Machines Corporation en Estados Unidos o en otros países. Si estos y otros términos con marca registrada de IBM están marcados en su primera aparición en esta información con un símbolo de marca registrada (<sup>®</sup> o <sup>™</sup>), estos símbolos indican marcas registradas o por derecho consuetudinario propiedad de IBM en el momento de la publicación de esta información. Dichas marcas registradas también pueden ser marcas registradas o por derecho consuetudinario en otros países. Hay disponible una lista actual de las marcas registradas de IBM en la web en "Copyright and trademark information" en [www.ibm.com/legal/copytrade.shtml.](http://www.ibm.com/legal/copytrade.shtml)

Adobe es una marca registrada de Adobe Systems Incorporated en Estados Unidos y/o en otros países.

Linux es una marca registrada de Linus Torvalds en Estados Unidos y/o en otros países.

Java y todas las marcas registradas y los logotipos basados en Java son marcas registradas de Sun Microsystems, Inc. en Estados Unidos y en otros países.

Microsoft y Windows son marcas registradas de Microsoft Corporation en los Estados Unidos y/o en otros países.

Otros nombres de productos y de servicios pueden ser marcas registradas de IBM u otras empresas.

# **Índice**

# **A**

[apagar el dispositivo 40](#page-57-0) aplicación [etiqueta de identificación de la](#page-73-0) [reparación 56](#page-73-0) [asistencia técnica 59](#page-76-0) atención al cliente [consulta de bases de](#page-76-0) [conocimiento 59](#page-76-0) [contacto 59](#page-76-0) [Avis de conformité à la réglementation](#page-79-0) [d'Industrie Canada 62](#page-79-0) avisos [Avis de conformité à la](#page-79-0) [réglementation d'Industrie](#page-79-0) [Canada 62](#page-79-0) Class A [Chinese 63](#page-80-0) [Korean 64](#page-81-0) [Russian 64](#page-81-0) [Taiwanese 63](#page-80-0) [Declaración de conformidad con la](#page-79-0) [Direcitva de compatibilidad](#page-79-0) [electromagnética \(EMC\) de la Unión](#page-79-0) [Europea 62](#page-79-0) [emisiones electrónicas 62](#page-79-0) [FCC statement 62](#page-79-0) [generales 61](#page-78-0) [Industry Canada Compliance 62](#page-79-0) [notas importantes 61](#page-78-0) [telecommunications, United](#page-79-0) [Kingdom 62](#page-79-0) **VCCI** [de Japón 63](#page-80-0) ayuda *Véase* [atención al cliente](#page-76-0)

# **B**

bases de conocimiento [consulta 59](#page-76-0)

# **C**

[cables de alimentación del 7199 38](#page-55-0) Class A statement [Chinese 63](#page-80-0) [Korean 64](#page-81-0) [Russian 64](#page-81-0) [Taiwanese 63](#page-80-0) componentes CRU del 7199 [cables de alimentación 38](#page-55-0) componentes del tipo 7199 [vista frontal 2](#page-19-0) [vista posterior 7](#page-24-0) [condiciones de falta de seguridad vii](#page-8-0) conectar el dispositivo [a la red 19](#page-36-0) [alimentación de corriente alterna 19](#page-36-0) CRU [resolución de problemas 32](#page-49-0)

# **D**

[Declaración de conformidad con la](#page-79-0) [Direcitva de compatibilidad](#page-79-0) [electromagnética \(EMC\) de la Unión](#page-79-0) [Europea 62](#page-79-0) [Devolución de un dispositivo o parte 36](#page-53-0) diagnóstico [para sensores 29](#page-46-0) diagnóstico de LED [panel frontal del tipo 7199 27](#page-44-0) [panel trasero del tipo 7199 29](#page-46-0) diagnóstico del panel frontal [tipo 7199 27](#page-44-0) diagnóstico del panel trasero [panel trasero del tipo 7199 29](#page-46-0) directrices [Devolución de un dispositivo o](#page-53-0) [parte 36](#page-53-0) [equipo eléctrico vi](#page-7-0) [manejo de dispositivos sensibles a la](#page-53-0) [electricidad estática 36](#page-53-0) [retirada y sustitución de](#page-52-0) [componentes 35](#page-52-0) [directrices para la retirada y sustitución](#page-52-0) [de componentes 35](#page-52-0) dispositivo [resolución de problemas 33](#page-50-0) [dispositivo, apagar 40](#page-57-0) [dispositivo, devolución 36](#page-53-0) dispositivo del bastidor [retirada 53](#page-70-0)

# **E**

[equipo eléctrico vi](#page-7-0) etiqueta de identificación de la reparación [aplicación 56](#page-73-0) etiquetas [seguridad xiv](#page-15-0)

## **F**

[FCC statement 62](#page-79-0) Federal Communications Commission *[Véase](#page-79-0)* FCC [firmware 25](#page-42-0) [flujo de trabajo, resolución de](#page-48-0) [problemas 31](#page-48-0)

# **I**

[Industry Canada Compliance 62](#page-79-0) [información de garantía xvi](#page-17-0) [inspección de condiciones de falta de](#page-8-0) [seguridad vii](#page-8-0)

# **L**

licencias [enviar consultas 61](#page-78-0) [listado de componentes del 7199 36](#page-53-0) [cables de alimentación 38](#page-55-0)

# **M**

[manejo de dispositivos sensibles a la](#page-53-0) [electricidad estática 36](#page-53-0) [marcas registradas 64](#page-81-0)

# **N**

[notas sobre emisiones electrónicas 62](#page-79-0) números de los componentes del 7199 [cables de alimentación 38](#page-55-0)

## **P**

[parte, devolución 36](#page-53-0) [patentes 61](#page-78-0) [propiedad intelectual 61](#page-78-0)

# **R**

[requisitos de herramientas 13](#page-30-0) requisitos de instalación [bastidor 9](#page-26-0) [herramientas 13](#page-30-0) [requisitos del bastidor 9](#page-26-0) resolución de problemas [componentes CRU 32](#page-49-0) [dispositivo 33](#page-50-0) [flujo de trabajo 31](#page-48-0) retirada [dispositivo del bastidor 53](#page-70-0) [rieles de instalación 15](#page-32-0) rieles deslizantes [fijación del dispositivo 18](#page-35-0)

# **S**

seguridad [avisos de peligro ix](#page-10-0)[, 10](#page-27-0) [avisos de precaución x](#page-11-0) [etiquetas xiv](#page-15-0) [información v](#page-6-0) [sentencias viii](#page-9-0) sensores [diagnóstico 29](#page-46-0) [servicio al equipo eléctrico vi](#page-7-0) [suposiciones de la instalación 14](#page-31-0)

### **T**

[telecommunications, United](#page-79-0) [Kingdom 62](#page-79-0)

# **V**

[VCCI, de Japón 63](#page-80-0) [vista frontal del tipo 7199 2](#page-19-0) visualización de proveedores de estado [para sensores 29](#page-46-0) Voluntary Control Council for Interference *Véase* [VCCI](#page-80-0)

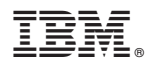

Número Pieza: 46N5660

Impreso en España

(1P) P/N: 46N5660

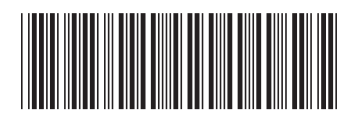